# **AIPHONE**

# **Système IXG**

**Poste de locataire Poste de locataire (avec assistance pour les handicapés) IXG-2C7 IXG-2C7-L**

# **Manuel d'utilisation**

**Version du logiciel 2.03 ou ultérieure**

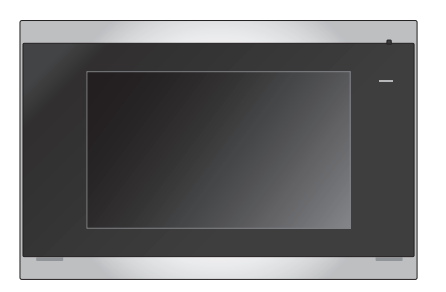

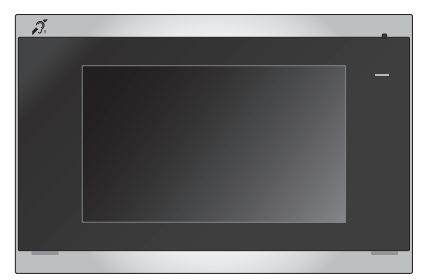

IXG-2C7 IXG-2C7-L

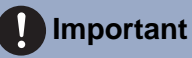

- Veuillez lire ce document (Manuel d'utilisation) pour utiliser le produit de manière appropriée.
- Les illustrations et images utilisées dans ce manuel peuvent différer des vrais articles.

### <span id="page-1-1"></span><span id="page-1-0"></span>**Informations sur la documentation**

Les informations importantes relatives à la bonne exploitation de l'appareil et aux consignes à respecter sont signalées par les symboles suivants.

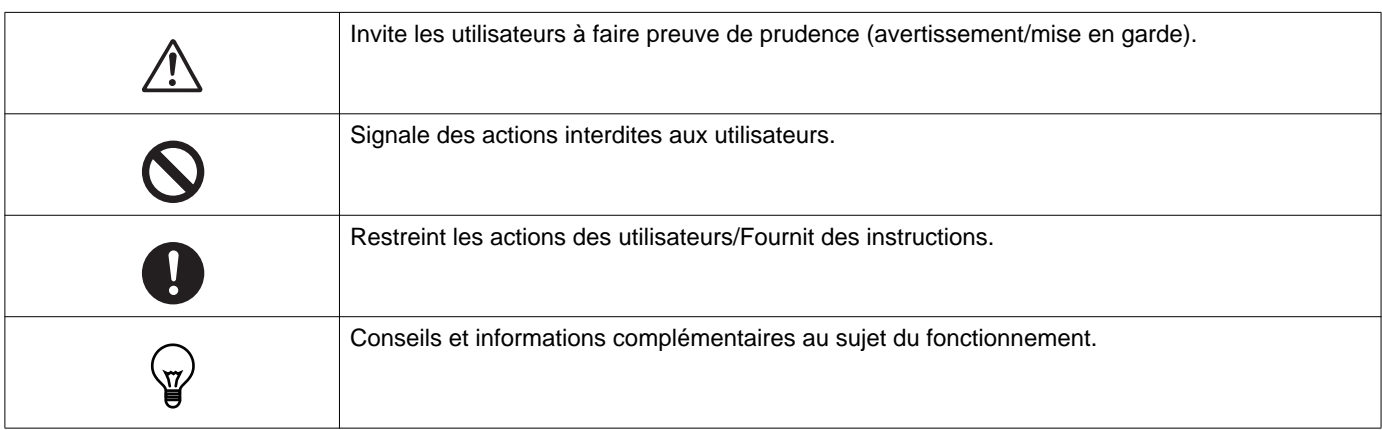

- Les termes et les noms de bouton affichés sur les écrans du poste et du PC sont indiqués par **[XXXX]**.
- Les références de page sont indiquées comme suit « Titre  $(\rightarrow$  page XX) ».
- Dans ce document, le Poste de porte vidéo et les postes de porte sans caméras sont désignés collectivement par le terme « Poste de porte audio ».

### <span id="page-2-1"></span><span id="page-2-0"></span>**Précautions**

**AVERTISSEMENT Ce symbole signifie que toute exploitation inappropriée de l'appareil au mépris de ces précautions peut provoquer des blessures graves, voire mortelles.**

**Ne pas démonter ni modifier le poste.** Cela pourrait provoquer un incendie ou une décharge électrique.

#### **Conserver le poste hors de portée de tout liquide.**

Si cela se produit, débranchez le câble LAN. Vous risquez sinon de provoquer un incendie ou une décharge électrique.

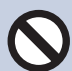

#### **Conserver le poste à l'écart de matériaux inflammables.**

Si cela se produit, veuillez débrancher le câble LAN du poste. Cela pourrait provoquer un incendie ou une décharge électrique.

**En cas de fumée, d'odeur anormale, de son anormal ou d'endommagement du poste, veuillez débrancher immédiatement le câble LAN du poste.**

Cela pourrait provoquer un incendie ou une décharge électrique.

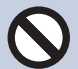

#### **N'ouvrir en aucun cas le poste.**

La tension dans certains composants internes peut provoquer une décharge électrique.

**ATTENTION Tout non-respect de cet avertissement peut entraîner des blessures ou des dégâts matériels.**

**Ne pas tenter de couvrir, d'isoler ou de recouvrir le poste de quelque manière que ce soit.**

Cela pourrait provoquer un incendie ou un dysfonctionnement.

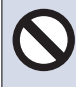

#### **Ne pas exercer de pression excessive sur l'écran LCD.**

Un écran perforé peut faire des blessés.

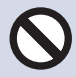

**Si l'écran LCD est perforé, ne pas toucher les cristaux liquides se trouvant à l'intérieur.** Cela pourrait donner lieu à une inflammation.

- En cas d'ingestion de cristaux liquides, gargarisez votre gorge immédiatement avec de l'eau, puis consultez votre médecin traitant.
- En cas de contact, nettoyez ou rincez abondamment la zone à l'eau, puis consultez votre médecin.

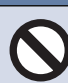

**Ne pas perforer l'écran LCD avec un objet pointu.**

Un écran perforé peut faire des blessés.

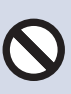

#### **Ne pas placer votre oreille près du hautparleur lorsque vous utilisez le poste.** Peut causer des dommages à l'oreille si un bruit fort et soudain est émis.

### <span id="page-3-0"></span>**Précautions d'utilisation**

#### **Demandes**

- Tenez l'appareil à plus de 1 m des postes de radio et des téléviseurs.
- Maintenez le poste éloigné à au moins 20 cm d'appareils sans fil tels que des routeurs sans fil ou des téléphones sans fil. Ces appareils peuvent provoquer une distorsion de l'image ou du son.
- Parlez à moins de 30 cm du poste. Si vous vous tenez trop loin, il peut être difficile pour l'autre personne de bien entendre la communication.
- Afin d'éviter les problèmes inattendus dus à la fuite d'informations uniques stockées dans l'appareil, il incombe au client de supprimer la programmation, les données audio/vidéo enregistrées et autres informations stockées dans l'appareil lors de l'élimination, du transfert ou du retour. Pour effacer ces informations, il convient de contacter la société de gardiennage ou de gestion.
- Lorsque vous utilisez des sonnettes de porte ou d'autres appareils d'une marque autre qu'Aiphone avec ce système, faites-le conformément aux caractéristiques techniques et aux garanties fournies par le fabricant et le vendeur.
- Ne pas installer le poste en l'exposant directement à la lumière du soleil. Si nécessaire, protégez le poste des rayons du soleil, car il pourrait être difficile de visualiser l'écran.

#### **Avis**

- Aiphone ne pourra être tenu pour responsable de tout dommage résultant du contenu ou des caractéristiques techniques de ce produit.
- Aiphone ne peut être tenu pour responsable de tout dommage résultant de dysfonctionnements, de défauts ou d'une mauvaise utilisation de ce produit.
- Ce poste ne pourra pas être utilisé en cas de panne de courant.
- Si le poste est utilisé dans des zones où se trouvent des appareils sans fil à usage professionnel comme un émetteurrécepteur ou un téléphone portable, cela pourra entraîner un dysfonctionnement.
- Ce poste est conçu pour une utilisation intérieure uniquement. Il n'est pas prévu pour un usage extérieur.
- Ce poste n'est pas destiné à protéger des vies ou des biens. Aiphone ne peut être tenue pour responsable de tout accident grave, incident de catastrophe naturelle ou dégât matériel.
- Il convient de noter à l'avance qu'une très petite partie des éléments de visualisation du panneau LCD restera inévitablement éclairée ou pas éclairée du tout. Ceci n'est pas réputé être un dysfonctionnement du poste.
- L'unité principale peut devenir légèrement chaude. Cependant, ceci n'est pas un dysfonctionnement.
- Les appels mains libres sont une méthode de commutation automatique entre l'émetteur et le récepteur de sorte que le plus fort des deux est prioritaire, le rendant audible par le plus silencieux des deux. Si la zone environnante est forte, l'appel peut être interrompu, ce qui rend la réponse difficile.
- Pendant la communication, votre voix peut manquer de clarté si vous prenez la parole avant que votre interlocuteur ait terminé de parler. La communication se déroulera sans difficulté si vous attendez que votre interlocuteur ait fini de parler avant de prendre la parole.
- La fonction de réduction du bruit peut déterminer que certains sons correspondent à des nuisances sonores et ainsi réduire la transmission de ces sons. Il ne s'agit pas d'un dysfonctionnement.
- Un éclairage de couleur chaude rayonnant sur le poste de porte peut modifier la teinte de l'image à l'écran.
- Si de la lumière pénètre dans la caméra, la luminosité de l'écran LCD peut scintiller, tandis que le sujet de la caméra peut s'assombrir en raison du rétroéclairage. Il ne s'agit pas d'un dysfonctionnement.
- Une fois fixé au mur, le haut du poste peut s'assombrir. Cela ne signale pas un dysfonctionnement.
- L'arrière-plan ou les couleurs peuvent différer de l'image réelle si un motif à rayures ou un autre motif fin est affiché. Il ne s'agit pas d'un dysfonctionnement.
- Si une lumière provenant d'une DEL, d'une lampe fluorescente, etc., pénètre dans la caméra sur le poste de porte vidéo ou tout autre produit, des bandes noires pourraient apparaître sur l'écran LCD, l'écran pourrait scintiller ou les couleurs pourraient être modifiées. Il ne s'agit pas d'un dysfonctionnement.
- Si la température extérieure chute rapidement (après une pluie, par exemple), la différence de température entre l'extérieur et l'intérieur du poste de porte vidéo, du poste d'entrée ou de la caméra réseau peut provoquer de la buée et rendre l'image floue. Cependant, ceci n'est pas un dysfonctionnement et tout redeviendra normal dès qu'il n'y aura plus de différence de température.
- Aiphone décline toute responsabilité au titre de la corruption d'informations enregistrées (comme les modifications ou suppressions d'informations enregistrées). Soyez-en averti.
- Si la communication devient encombrée ou si des appels sont passés à partir de plusieurs postes de porte vidéo dans le système, la transmission audio pourrait baisser en termes de volume, être décalée ou ne pas fonctionner normalement.
- AIPHONE décline toute responsabilité en cas de retard ou d'incapacité à fournir ce service ou d'erreurs/pertes dans les moyens de communication pour quelque raison que ce soit hors de la responsabilité de AIPHONE, tel que le périphérique réseau ou les pannes de service Internet ou les pannes de ligne ou de communication.
- Aiphone ne pourra être tenu pour responsable des dommages résultant des codes PIN des clients ou d'autres informations transmises en raison d'une interception, d'un accès non autorisé ou d'autres raisons sur le chemin de communication via Internet.
- Les fonctions et services disponibles sont limités en fonction des spécifications du système installé.

#### **Avis**

- Les illustrations utilisées dans ce manuel peuvent différer de celles du vrai produit.
- L'utilisation d'une lumière fluorescente peut modifier périodiquement la couleur de l'écran (couleur dégradée). Il ne s'agit pas d'un dysfonctionnement.
- La date et l'heure affichées sur ce poste reviendront à la valeur initiale si le produit perd de la puissance, comme lors d'une panne de courant.
- Cet appareil est uniquement destiné à être installé sur les murs. Il ne peut pas être utilisé sur une table.
- Le poste risque de ne pas pouvoir être exploité lors de la mise à jour des paramètres système.
- Approcher de l'appareil avec une prothèse auditive réglée sur la position T (pour filtrer les bruits extérieurs) peut provoquer des interférences radio avec l'interphone etc., selon l'environnement d'installation.
- Si le destinataire de l'appel se trouve dans un environnement sujet au phénomène d'écho, votre voix et les bruits ambiants peuvent résonner sur le poste lors d'un appel. Pour remédier à cela, il convient de régler le volume du microphone sur ce poste ou le volume de réception sur l'autre poste.

## Table des matières

### 1 Précautions

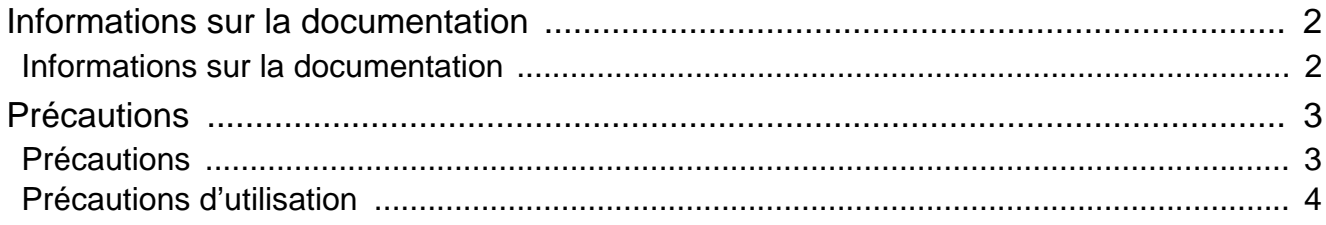

### 2 Avant utilisation

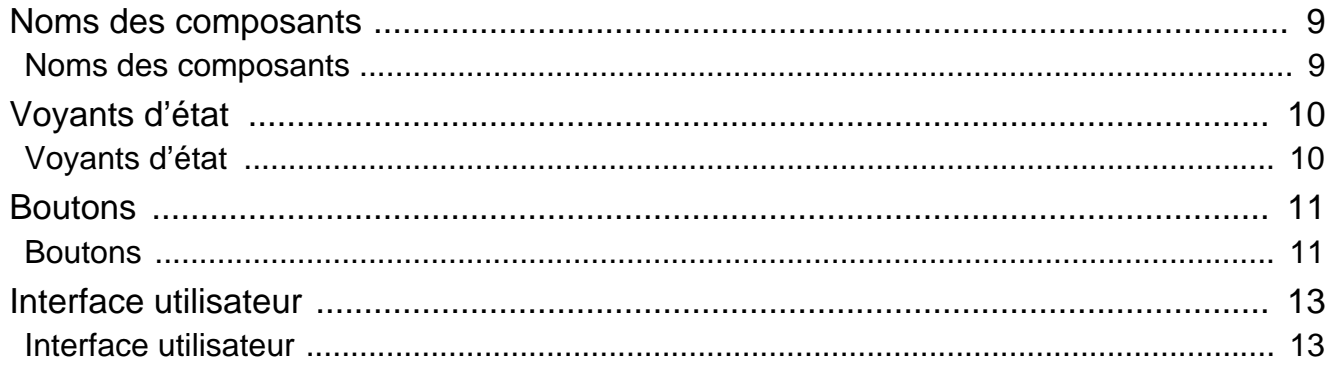

#### Mode d'emploi  $\mathbf{3}$

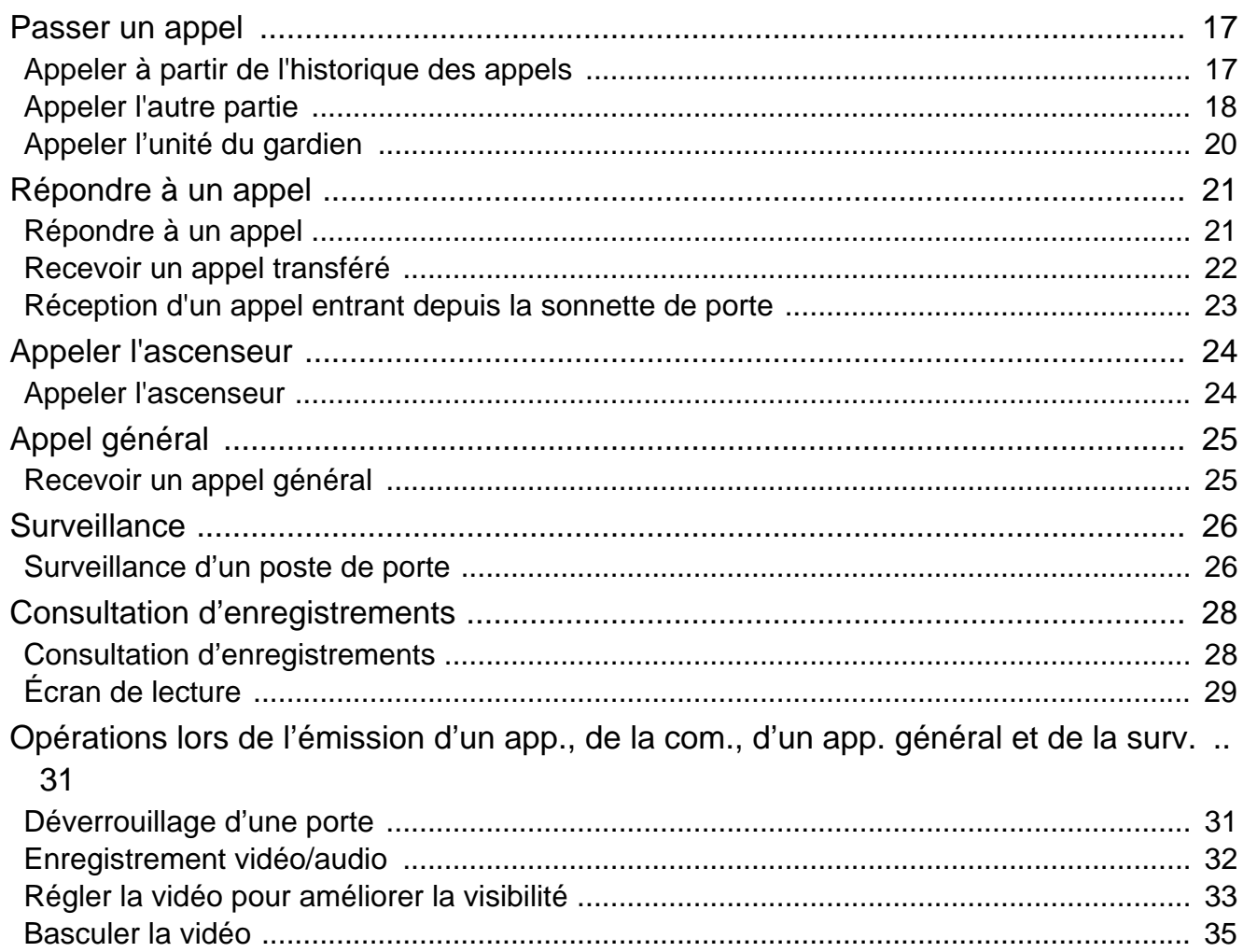

### Table des matières

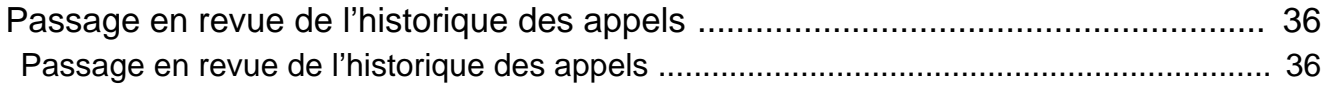

### 4 Paramètres et réglages

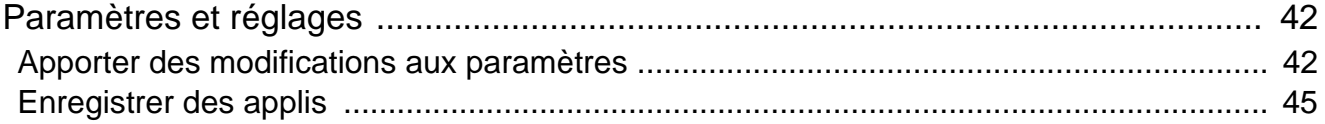

### 5 Autre

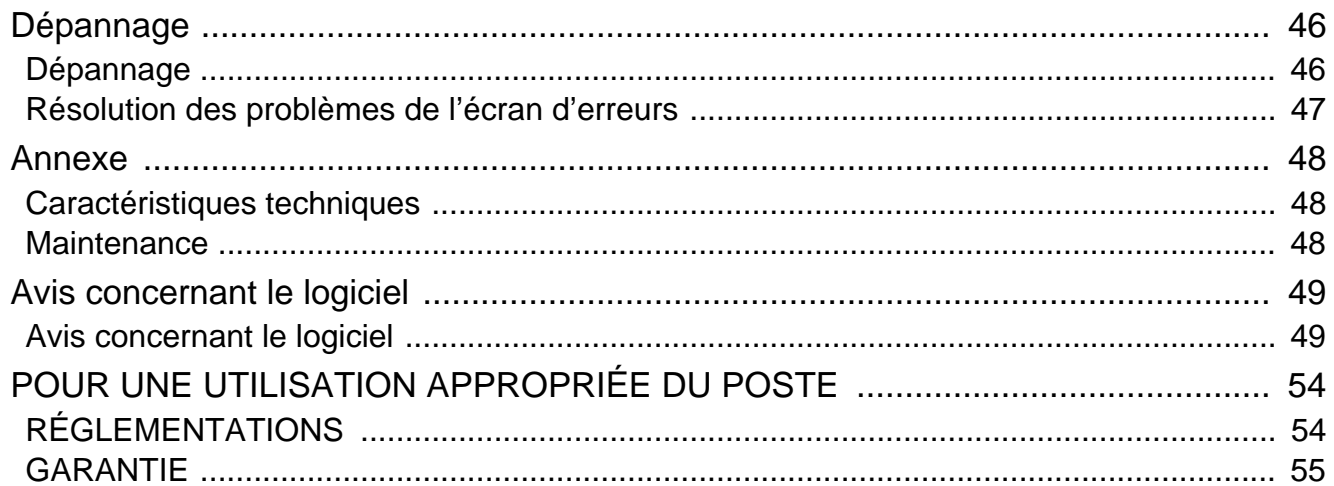

### <span id="page-8-1"></span><span id="page-8-0"></span>**Noms des composants**

### **Poste de locataire IXG-2C7 et IXG-2C7-L (compatible avec les prothèses auditives)**

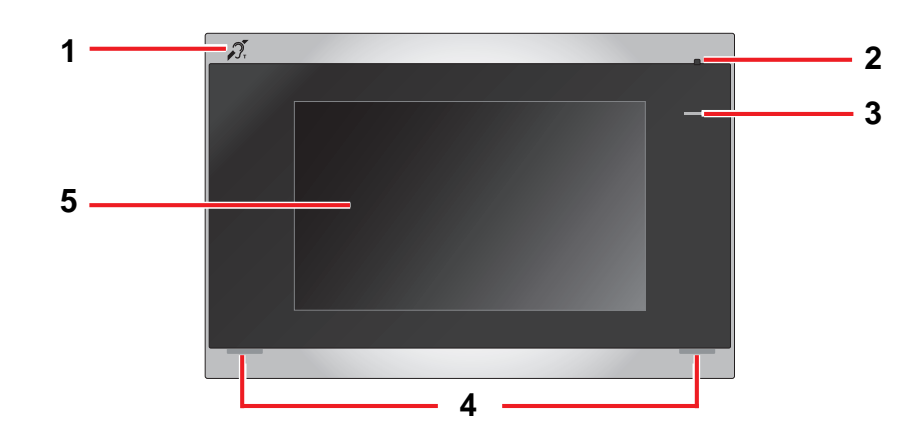

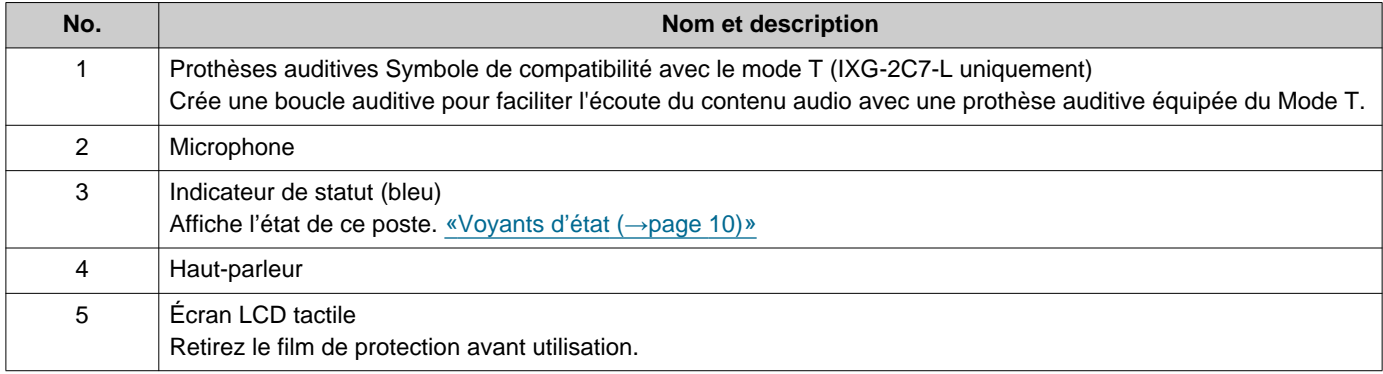

# <span id="page-9-1"></span><span id="page-9-0"></span>**Voyants d'état**

#### <span id="page-9-3"></span>**IXG-2C7-L**

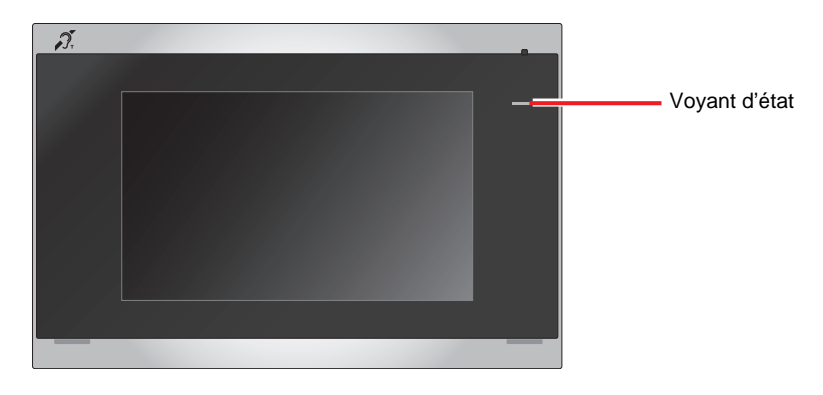

#### - <del><</del> : Activé, □ : Désactivé

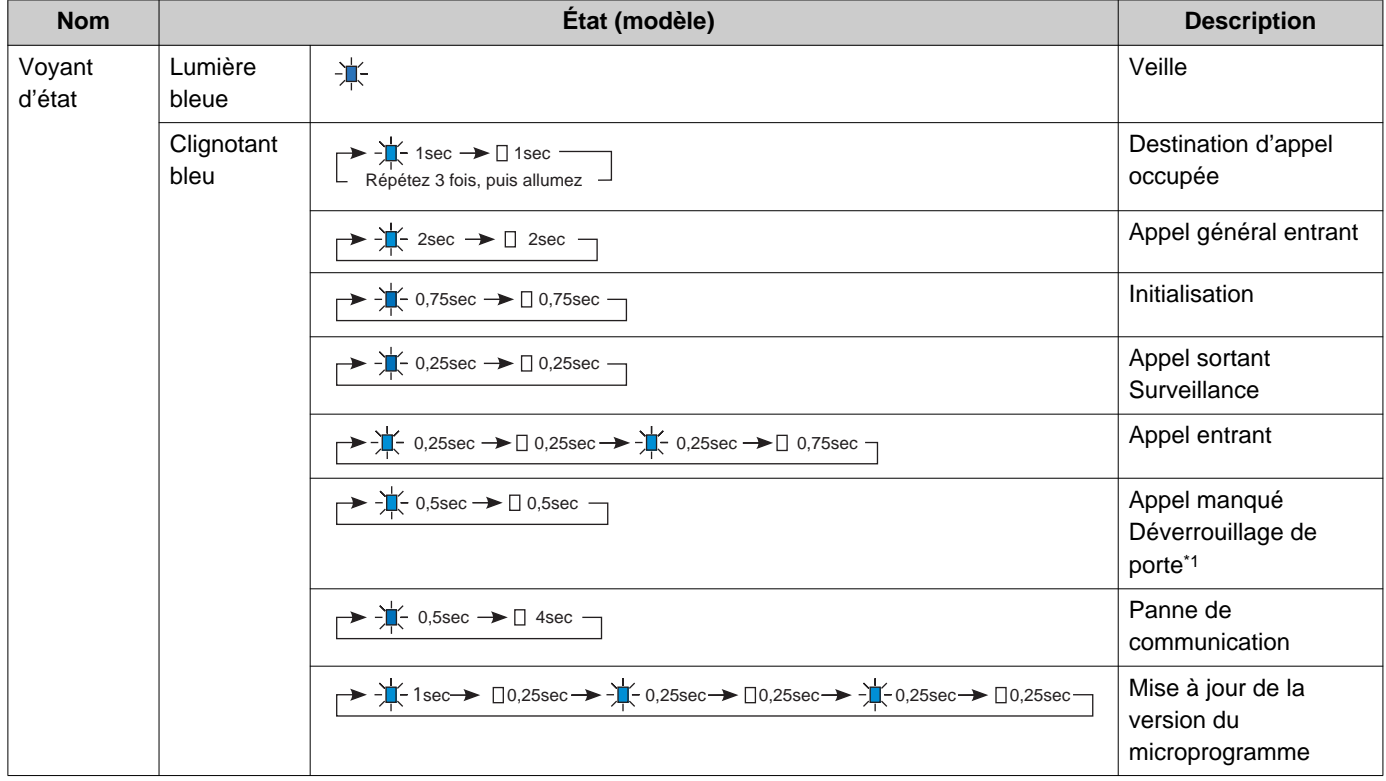

<span id="page-9-2"></span>\*1 Si le délai de déverrouillage de porte est réglé sur 3 secondes ou moins, il clignote toutes les 3 secondes.

### <span id="page-10-1"></span><span id="page-10-0"></span>**Boutons**

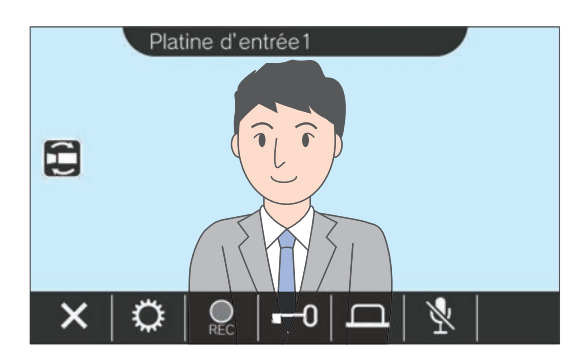

#### **Ex. : Écran Communication Ex. : Écran Programmations**

<span id="page-10-2"></span>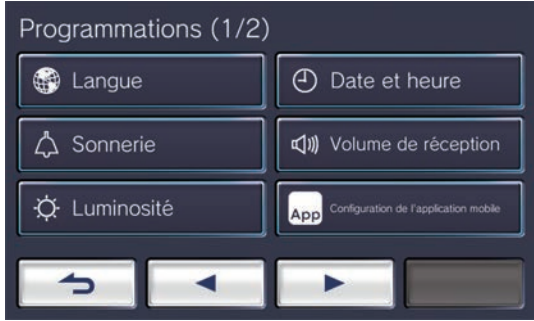

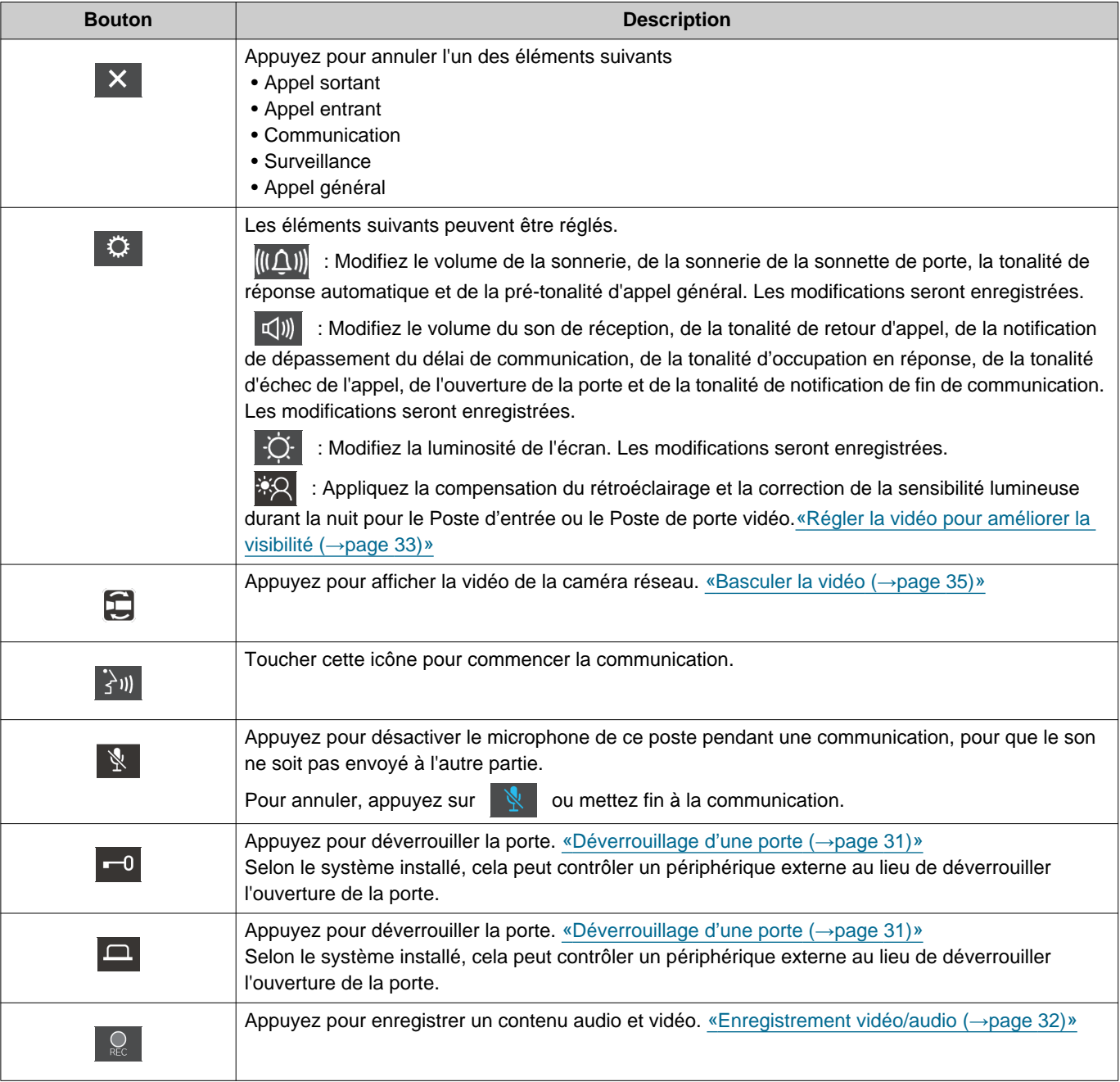

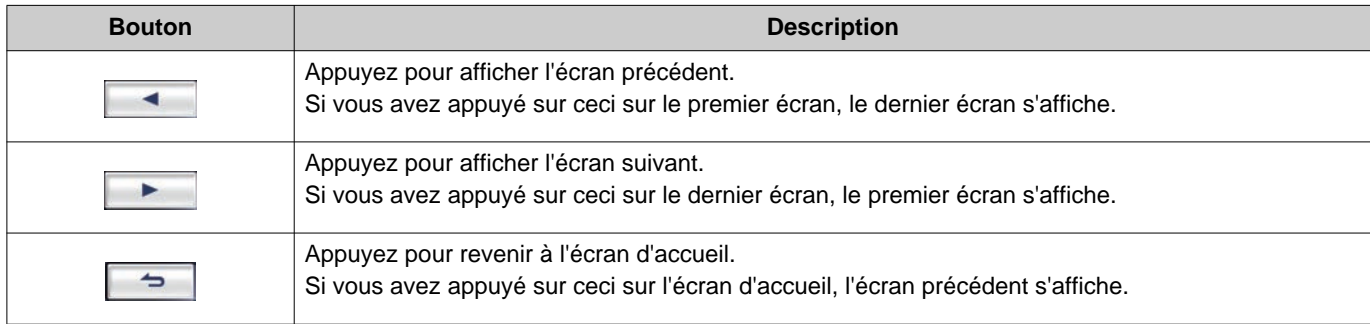

• L'affichage des boutons varie selon le système installé.

## <span id="page-12-1"></span><span id="page-12-0"></span>**Interface utilisateur**

L'affichage à l'écran varie en fonction des paramètres. En mode veille, l'affichage LCD est éteint.

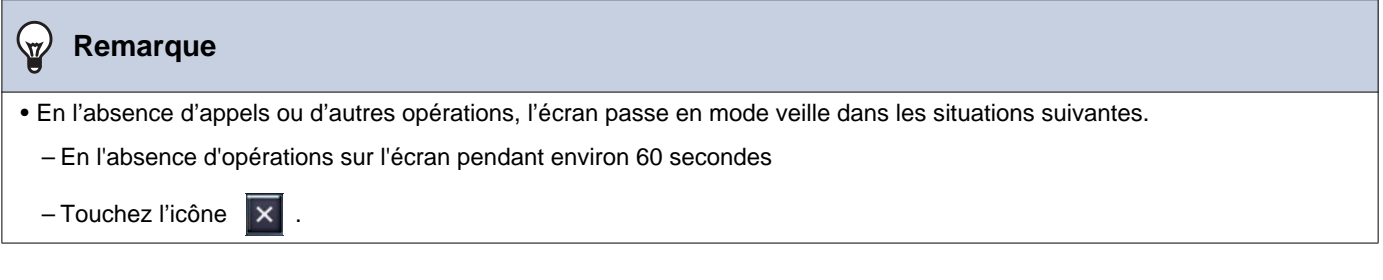

### **Écran d'accueil**

Affichez l'écran d'accueil dans les situations suivantes.

- Appuyez sur l'écran tactile LCD lorsque le poste est en mode veille
- Réception d'un appel entrant depuis la sonnette de porte

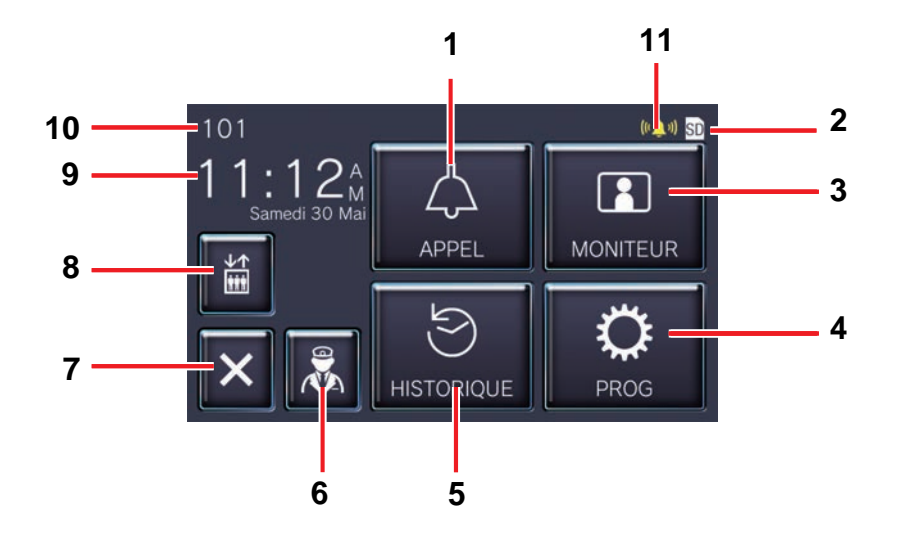

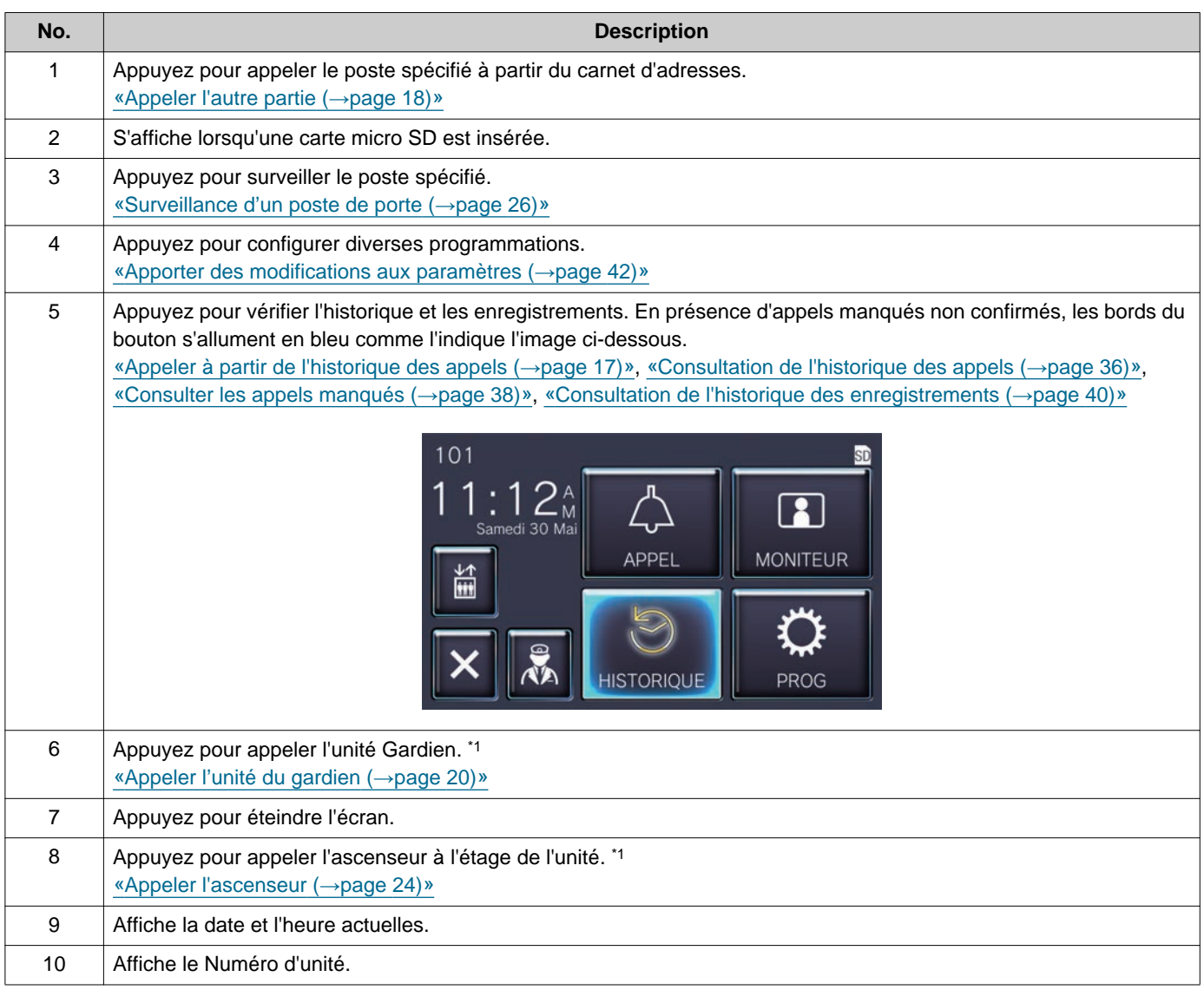

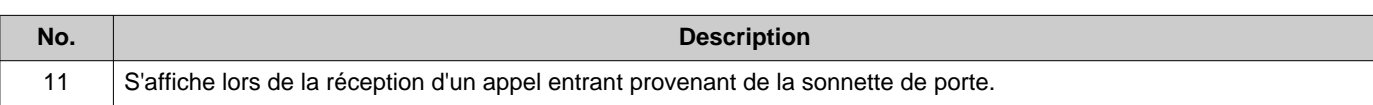

<span id="page-14-0"></span>\*1 Peut ne pas s'afficher en fonction des paramètres.

### <span id="page-15-0"></span>**Écran de fonctionnement**

L'écran suivant s'affiche lorsqu'une communication est débutée avec l'autre partie.

#### Ex. : Écran Communication

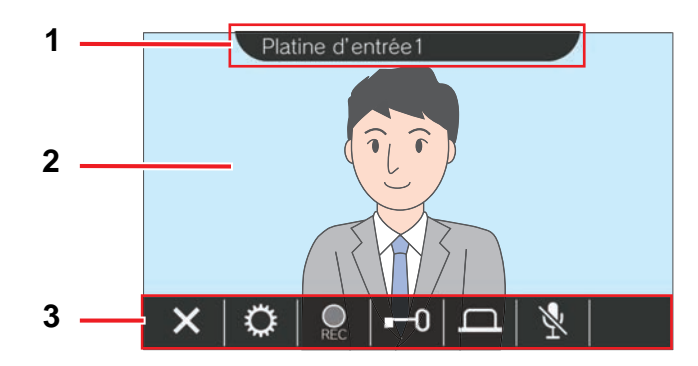

Lors de la réception d'un appel d'un poste vidéo Lors de la réception d'un appel d'un poste audio

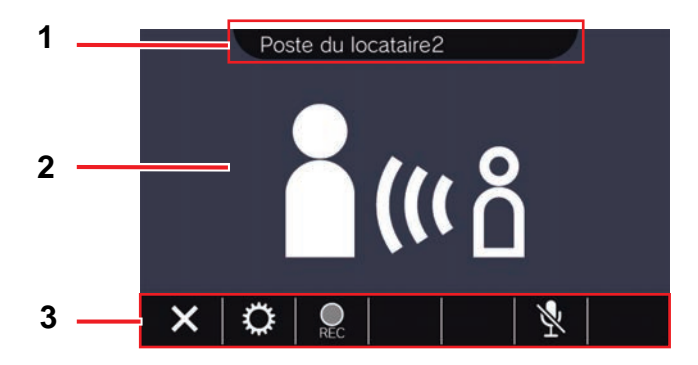

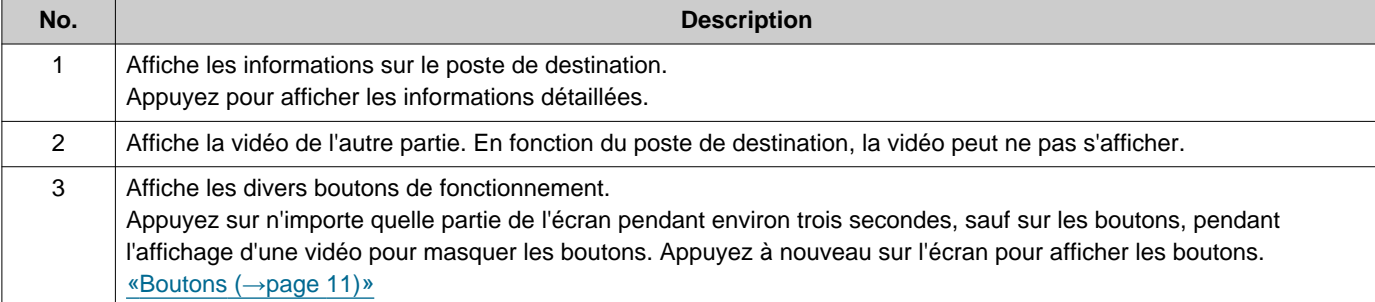

# <span id="page-16-2"></span><span id="page-16-1"></span><span id="page-16-0"></span>**Appeler à partir de l'historique des appels**

En l'absence de réponse lorsqu'un appel est reçu, l'historique des appels entrants est conservé comme appel manqué.

En présence d'appels manqués, les bords du bouton **[HISTORIQUE]** s'allument en bleu.

Les bords du bouton ne s'allument pas en bleu si un autre poste a pris l'appel.

Passez un appel à partir de l'historique si l'appel ne provenait pas d'un Poste d'entrée ni d'un Poste de porte audio.

### *1.* Appuyez sur **[HISTORIQUE]** sur l'écran d'accueil.

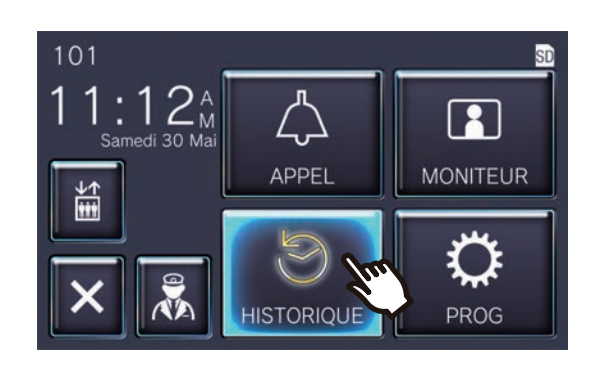

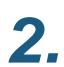

*2.* Touchez l'icône .

• L'écran Appels manqués s'affiche.

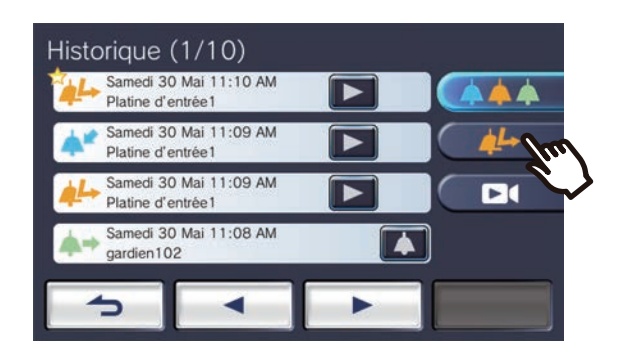

3. Appuyez sur l'icône **A** pour passer un appel.

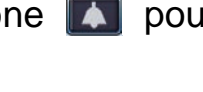

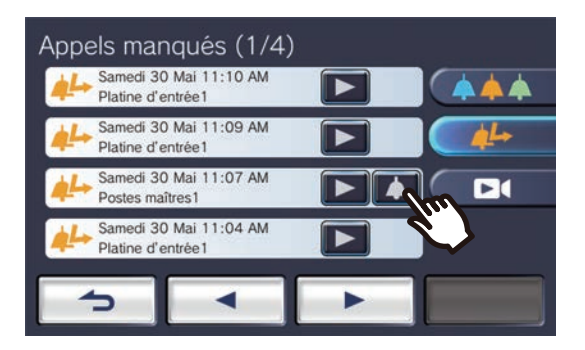

### *4.* Parlez quand votre correspondant répond.

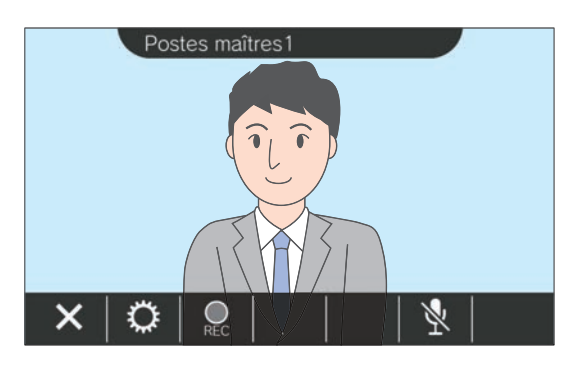

- Consultez [«Boutons \(](#page-10-2)→page 11)» pour les opérations disponibles pendant un appel.
- **5.** Appuyez sur **x** pour mettre fin à la communication.

#### **Remarque**  $\overline{\mathbb{Z}}$

- Le dépassement du délai d'appel peut varier en fonction des paramètres.
- Si un appel général présentant un niveau de priorité plus élevé est reçu en provenance d'un autre poste pendant un appel sortant ou pendant une communication, l'appel ou l'appel sortant sera interrompu et le poste basculera vers l'appel général.
- Si l'appel se poursuit pendant environ trois minutes, la communication sera terminée automatiquement. Un son de notification retentira pendant environ 10 secondes avant la fin.
- La durée d'un appel ne peut pas être prolongée sur le poste. Si la communication est prolongée sur le poste de destination, la durée de l'appel sera prolongée d'environ 10 minutes.
- La priorité de l'appel est « Normal ».

# <span id="page-17-1"></span><span id="page-17-0"></span>**Appeler l'autre partie**

Passez un appel à l'aide du bouton d'appel vers l'une des unités ou l'un des postes suivants.

- Unité Gardien
- Espace commun
- Unité commerciale
- Un autre Poste de locataire enregistré dans la même unité
- Les applis mobiles enregistrées dans la même unité.

L'appel sera passé à toutes les applis mobiles enregistrées si de multiples applis mobiles sont enregistrées dans la même unité résidentielle. Il communique avec la première appli mobile qui répond.

*1.* Appuyez sur **[APPEL]** sur l'écran d'accueil.

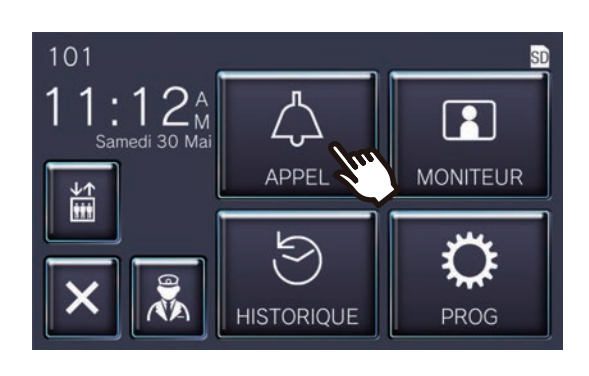

*2.* Appuyez sur la destination de l'appel.

> • L'appel sera passé au correspondant sélectionné.

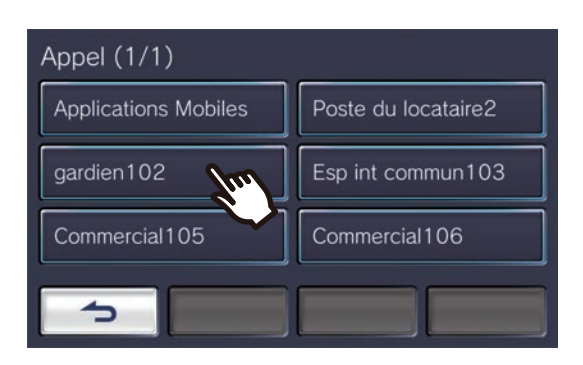

• La tonalité de retour d'appel est émise.

3. Parlez quand votre correspondant répond.

![](_page_17_Figure_18.jpeg)

- En fonction du poste de destination, la vidéo peut ne pas s'afficher. L'écran « Lors de la réception d'un appel provenant d'un poste audio » dans la section [«Écran de](#page-15-0)  [fonctionnement \(](#page-15-0)→page 16)» s'affiche.
- Consultez [«Boutons \(](#page-10-2)→page 11)» pour les opérations disponibles pendant un appel.
- 4. Appuyez sur **X** pour mettre fin à la communication.

#### $\left( \nabla \right)$ **Remarque**

- Le dépassement du délai d'appel peut varier en fonction des paramètres.
- Si un appel général présentant un niveau de priorité plus élevé est reçu en provenance d'un autre poste pendant un appel sortant ou pendant une communication, l'appel ou l'appel sortant sera interrompu et le poste basculera vers l'appel général.
- Si l'appel se poursuit pendant environ trois minutes, la communication sera terminée automatiquement. Un son de notification retentira pendant environ 10 secondes avant la fin.
- La durée d'un appel ne peut pas être prolongée sur le poste. Si la communication est prolongée sur le poste de destination, la durée de l'appel sera prolongée d'environ 10 minutes.
- La priorité de l'appel est « Normal ».

# <span id="page-19-1"></span><span id="page-19-0"></span>**Appeler l'unité du gardien**

L'unité du gardien enregistré peut être appelée à l'aide du bouton du gardien.

Selon les paramètres de ce poste,  $\|\mathbf{\hat{x}}\|$  risque de ne pas s'afficher. Dans ce cas, il ne peut être utilisé.

![](_page_19_Figure_5.jpeg)

![](_page_19_Picture_6.jpeg)

• La tonalité de retour d'appel sera émise.

### *2.* Parlez avec l'interlocuteur.

![](_page_19_Picture_9.jpeg)

- Consultez [«Boutons \(](#page-10-2)→page 11)» pour les opérations disponibles pendant un appel.
- 3. Appuyez sur **X** pour mettre fin à la communication.

#### **Remarque**  $\sqrt{n}$

- Le dépassement du délai d'appel peut varier selon les paramètres définis.
- Si un appel général présentant un niveau de priorité plus élevé est reçu en provenance d'un autre poste pendant un appel sortant ou pendant une communication, l'appel ou l'appel sortant sera interrompu et le poste basculera vers l'appel général.
- Si l'appel se poursuit pendant environ trois minutes, la communication sera terminée automatiquement. Un son de notification retentira pendant environ 10 secondes avant la fin.
- La durée de l'appel ne peut pas être prolongée sur ce poste. Si la communication est prolongée sur le poste de destination, la durée d'appel passe à 10 minutes environ.
- La priorité de l'appel est « Normal ».

## <span id="page-20-1"></span><span id="page-20-0"></span>**Répondre à un appel**

En présence d'un appel entrant, l'indicateur d'état clignote et la sonnerie retentit.

La vidéo du poste de destination s'affiche, et il peut communiquer en répondant à l'appel. En cas d'appel entrant provenant d'un autre Poste de locataire dans la même unité résidentielle, la tonalité de réponse automatique est émise et la communication débute automatiquement.

**1.** Appuyez sur  $\exists$  lors de la réception d'un appel entrant.

![](_page_20_Picture_6.jpeg)

- En fonction du poste de destination, la vidéo peut ne pas s'afficher. L'écran « Lors de la réception d'un appel provenant d'un poste audio » dans la section [«Écran de](#page-15-0)  [fonctionnement \(](#page-15-0)→page 16)» s'affiche.
- Consultez [«Boutons \(](#page-10-2)→page 11)» pour les opérations disponibles lors de la réception d'un appel entrant et au cours d'un appel.
- *2.* Parlez avec votre interlocuteur.

### **Remarque**

- En fonction des paramètres, la tonalité peut ne pas être émise.
- Si un appel général ou un appel présentant un niveau de priorité supérieur est reçu en provenance d'un autre poste lorsqu'un appel entrant est passé, l'appel entrant sera interrompu et le poste basculera sur l'appel général ou un appel présentant un niveau de priorité supérieur.
- Si un appel général présentant un niveau de priorité plus élevé est reçu en provenance d'un autre poste pendant la communication, l'appel sera interrompu et le poste basculera vers l'appel général.
- Si l'appel se poursuit pendant environ trois minutes, la communication sera terminée automatiquement. Un son de notification retentira pendant environ 10 secondes avant la fin.
- La durée de l'appel ne peut pas être prolongée sur ce poste. Si la communication est prolongée sur le poste de destination, la durée d'appel passe à 10 minutes environ.
- L'appel entrant se terminera automatiquement après environ 10 secondes si la porte est ouverte lors de l'appel entrant ou de la communication provenant du Poste d'entrée.
- En fonction du système installé, l'appel entrant peut être enregistré.

![](_page_20_Picture_18.jpeg)

*3.* Quand la communication se termine, appuyez sur  $\mathbf{X}$ .

# <span id="page-21-0"></span>**Recevoir un appel transféré**

Ce poste peut recevoir un appel transféré depuis un autre poste. L'indicateur d'état clignote lors de la réception du transfert.

**1.** Appuyez sur  $\exists$ <sup>n</sup> lors de la réception d'un appel entrant provenant du poste de transfert.

![](_page_21_Picture_5.jpeg)

- En fonction du poste de destination, la vidéo peut ne pas s'afficher. L'écran « Lors de la réception d'un appel provenant d'un poste audio » dans la section [«Écran de](#page-15-0)  [fonctionnement \(](#page-15-0)→page 16)» s'affiche.
- Consultez [«Boutons \(](#page-10-2)→page 11)» pour les opérations disponibles lors de la réception d'un appel entrant et au cours d'un appel.
- *2.* Parlez avec le poste opérant le transfert

![](_page_21_Picture_9.jpeg)

*3.* Lorsque le poste opérant le transfert raccroche, l'appel est transféré et la communication avec votre correspondant commence.

![](_page_21_Picture_11.jpeg)

4. Appuyez sur **X** pour mettre fin à la communication.

#### **Remarque**  $\sqrt{2}$

- Si la communication est coupée au niveau du poste de destination du transfert avant le transfert par le poste d'origine, le transfert n'a pas lieu.
- Si la durée de l'appel préalablement définie sur le poste à l'origine du transfert s'est écoulée, la communication prend automatiquement fin. Une tonalité de notification est émise environ 10 secondes avant la fin de l'appel.
- La durée d'un appel ne peut pas être prolongée sur le poste. Si la communication est prolongée sur le poste de destination, la durée de l'appel sera prolongée d'environ 10 minutes.
- L'appel entrant ou la communication se terminera automatiquement après environ 10 secondes si la porte est ouverte lors de la communication avec un Poste d'entrée.
- En fonction du système installé, l'appel entrant peut être enregistré.

### <span id="page-22-0"></span>**Réception d'un appel entrant depuis la sonnette de porte**

Un appel entrant peut être reçu d'une sonnette de porte.

#### **Lors de la réception d'un appel entrant depuis la sonnette de porte...**

La sonnerie de la sonnette de porte retentit, et (( s'affiche dans la partie supérieure droite de l'écran.

![](_page_22_Picture_6.jpeg)

• L'icône disparaît lorsque l'appel entrant provenant de la sonnette de porte se termine.

#### **Remarque**  $\overline{\mathbf{z}}$

• Si un appel général est reçu en provenance d'un autre poste lors de la réception d'un appel de la sonnette de porte, la sonnerie de la sonnette de porte s'arrêtera et le poste basculera sur l'appel général ou un autre appel. Dans les situations suivantes, la sonnerie de la sonnette

de porte ne retentit pas, mais (((1)) s'affiche quand même si un appel de la sonnette de porte est reçu.

- Pendant un appel sortant
- Pendant une communication
- Si un appel général ou un appel présentant un niveau de priorité supérieur est reçu d'un autre poste

### <span id="page-23-1"></span><span id="page-23-0"></span>**Appeler l'ascenseur**

L'ascenseur peut être appelé à l'étage de l'unité.

Selon les paramètres de ce poste, in risque de ne pas s'afficher. Dans ce cas, il ne peut être utilisé.

1. Appuyez sur sur l'écran d'accueil.

![](_page_23_Picture_6.jpeg)

<span id="page-23-2"></span>![](_page_23_Picture_7.jpeg)

 $\frac{1}{2}$  passe à  $\frac{2}{2}$  pendant environ trois secondes, et l'ascenseur se déplace vers l'étage de l'unité.

![](_page_23_Picture_9.jpeg)

#### $\langle \mathbb{Z} \rangle$ **Remarque**

• Les opérations de l'ascenseur peuvent varier selon l'équipement de contrôle de l'ascenseur. De plus, il risque de ne pas fonctionner comme voulu à cause des conditions d'utilisation.

# <span id="page-24-1"></span><span id="page-24-0"></span>**Recevoir un appel général**

Un appel général peut être reçu depuis les emplacements suivants. L'indicateur d'état clignote lors de la réception de l'appel général.

• Unité Gardien

- Espace commun
- Unité commerciale

### **Réception d'un appel général**

La pré-tonalité d'appel général est émise, puis l'appel général débute.

![](_page_24_Picture_91.jpeg)

• Consultez «Boutons (→[page 11\)»](#page-10-2) pour les opérations disponibles au cours d'un appel général.

#### **Remarque**  $\sqrt{7}$

• Si un appel général présentant un niveau de priorité supérieur est reçu en provenance d'un autre poste pendant un appel général, l'appel général sera interrompu et le poste basculera vers l'appel général présentant un niveau de priorité supérieur.

 $\mathsf{X}$  peut ne pas s'afficher en fonction des paramètres.

## <span id="page-25-2"></span><span id="page-25-1"></span><span id="page-25-0"></span>**Surveillance d'un poste de porte**

Les contenus vidéo et audio des postes suivants peuvent être surveillés.

- Poste d'entrée
- Poste de porte audio
- Caméras réseau

Seul le contenu audio sera surveillé sur les postes de porte audio.

Si une caméra réseau est associée à un poste de porte audio, le contenu vidéo sera surveillé depuis la caméra réseau, et le contenu audio sera surveillé depuis le poste de porte audio.

Le contenu audio de ce poste ne peut être entendu par le correspondant au cours de la surveillance. Cependant, le correspondant peut être informé qu'il est surveillé à l'aide d'une sonnerie de notification ou d'un voyant LED clignotant, selon les paramètres du poste de destination.

La surveillance peut ne pas être effectuée si le poste de destination se trouve dans l'une des situations suivantes.

- Pendant un appel sortant
- Pendant un appel entrant
- Appel général entrant
- Pendant une communication
- Réglage pour éviter la surveillance
- *1.* Appuyez sur **[MONITEUR]** sur l'écran d'accueil.

![](_page_25_Picture_17.jpeg)

*2.* Sélectionnez un poste à surveiller.

![](_page_25_Figure_19.jpeg)

• La tonalité d'appel est émise jusqu'à ce que la surveillance débute.

*3.* Visualisez les contenus vidéo et audio.

![](_page_25_Figure_22.jpeg)

• Consultez [«Boutons \(](#page-10-2)→page 11)» pour les opérations disponibles au cours de la surveillance.

![](_page_25_Picture_24.jpeg)

#### $\bigcirc$ **Remarque**

- La surveillance sera terminée automatiquement après environ 60 secondes. Un son de notification retentira pendant environ 10 secondes avant la fin.
- Si un appel général ou un appel provenant d'un autre poste est reçu au cours de la surveillance, la surveillance sera interrompue.
- Si une caméra réseau est associée à l'interphone et ne possède pas une fonction microphone, le contenu audio reçu de l'interphone sera enregistré même si la vidéo de la caméra réseau s'affiche.
- La vidéo de la caméra réseau peut ne pas être enregistrée en raison de la taille de l'image.

## <span id="page-27-1"></span><span id="page-27-0"></span>**Consultation d'enregistrements**

Les enregistrements vidéo/audio peuvent être sélectionnés dans l'historique aux fins de consultation.

*1.* Appuyez sur **[HISTORIQUE]** sur l'écran d'accueil.

![](_page_27_Picture_5.jpeg)

2. Touchez l'icône **a** 

![](_page_27_Picture_8.jpeg)

 $3.$  Appuyez sur l'icône  $\blacksquare$  de l'enregistrement à lire.

![](_page_27_Picture_10.jpeg)

*4.* Visualisez les contenus vidéo et audio.

![](_page_27_Picture_146.jpeg)

• Reportez-vous à la [«Écran de lecture](#page-28-0) (→[page 29\)»](#page-28-0) pour savoir comment afficher l'écran lors de la lecture d'un enregistrement.

#### ◆Explications des icônes

![](_page_27_Picture_147.jpeg)

- Appuyez sur n'importe quelle partie de l'écran pendant environ trois secondes, sauf sur les boutons, pendant l'affichage d'une vidéo pour masquer les boutons. Appuyez à nouveau sur l'écran pour afficher les boutons.
- L'affichage des boutons varie selon le système installé.

# <span id="page-28-0"></span>**Écran de lecture**

![](_page_28_Figure_3.jpeg)

![](_page_28_Figure_4.jpeg)

Lors de la lecture d'un enregistrement audio

![](_page_28_Figure_6.jpeg)

#### ◆Explications des boutons

![](_page_28_Picture_126.jpeg)

### *3* **Mode d'emploi** Consultation d'enregistrements

![](_page_29_Picture_55.jpeg)

- Appuyez sur n'importe quelle partie de l'écran pendant environ trois secondes, sauf sur les boutons, pendant l'affichage d'une vidéo pour masquer les boutons. Appuyez à nouveau sur l'écran pour afficher les boutons.
- L'affichage des boutons varie selon le système installé.

#### **Remarque**  $\langle \mathbb{Z} \rangle$

• Selon l'état de communication lors d'un enregistrement vidéo / audio, les données enregistrées peuvent ne pas être sauvegardées correctement et ne pas pouvoir être lues correctement.

Opérations lors de l'émission d'un app., de la com., d'un app. général et de la surv.

### <span id="page-30-2"></span><span id="page-30-1"></span><span id="page-30-0"></span>**Déverrouillage d'une porte**

La porte peut être déverrouillée dans les situations suivantes.

- Pendant un appel entrant (uniquement lors de l'affichage de la vidéo)
- Pendant une communication
- Au cours de la surveillance

Selon les paramètres de ce poste,  $\Box$  ou  $\Box$  risquent de ne pas s'afficher. Dans ce cas, il ne peut être utilisé.

![](_page_30_Picture_8.jpeg)

**Remarque**  $\sqrt{2}$ • Si la porte ne peut être débloquée, une tonalité d'erreur retentira. • La temporisation d'ouverture de porte diffère selon la configuration du poste de destination.  $\boxed{1}$  ou revient  $\mathbf{\hat{a}}$   $\mathbf{-0}$  ou  $\mathbf{\square}$  environ trois secondes plus tard quelle que soit la temporisation configurée. • L'appel entrant ou la communication se terminera automatiquement après environ 10 secondes si la porte est ouverte lors de l'appel entrant ou de la communication avec un Poste d'entrée.

• Selon les paramètres, un périphérique externe peut être contrôlé au lieu de déverrouiller la porte.

La porte sera déverrouillée.

.

![](_page_30_Picture_12.jpeg)

Exemple de déverrouillage automatique

• La tonalité d'ouverture retentit lorsque la porte est déverrouillée, et environ trois secondes

![](_page_30_Picture_15.jpeg)

# <span id="page-31-1"></span><span id="page-31-0"></span>**Enregistrement vidéo/audio**

Enregistrez la vidéo affichée sur l'écran tactile LCD au cours de l'appel entrant.

Le contenu vidéo affiché sur l'écran tactile LCD et le contenu audio peuvent être enregistrés au cours d'un appel ou d'une surveillance.

Si aucune vidéo n'apparaît sur l'écran tactile LCD, seul le contenu audio sera enregistré.

Le contenu audio des deux côtés est enregistré au cours de l'appel.

![](_page_31_Picture_7.jpeg)

Si SD ne s'affiche pas sur l'écran d'accueil, cette fonction ne peut pas être utilisée.

**1.** Touchez l'icône  $\boxed{2}$ .

![](_page_31_Figure_10.jpeg)

• L'icône  $\bigcirc$  devient  $\bigcirc$  et l'enregistrement vidéo / audio commence.

2. Appuyez sur **Q** pour mettre fin à l'enregistrement vidéo / audio.

![](_page_31_Figure_13.jpeg)

### **Remarque**

- Si une caméra réseau ne possède pas de fonction microphone, le contenu audio reçu de l'interphone pendant une communication sera enregistré même si le contenu vidéo de la caméra réseau s'affiche.
- L'enregistrement se termine automatiquement environ 10 secondes après le début.
- Dans les cas suivants, l'enregistrement se termine automatiquement si environ 10 secondes se sont écoulées à compter du début de l'enregistrement.
	- Lorsque l'appel entrant, la communication ou la surveillance se termine
	- Lorsque le correspondant met la communication en attente
	- Un transfert a été reçu
- Les données les plus anciennes sont écrasées par les données les plus récentes si la carte SD est pleine.
- En fonction des paramètres, la vidéo affichée sur l'écran tactile LCD pendant un appel entrant peut être enregistrée automatiquement.
- Si une caméra réseau est associée à l'interphone, le contenu audio reçu de l'interphone sera enregistré même si le contenu vidéo de la caméra réseau s'affiche au cours de la surveillance.
- Comme la caméra ne peut pas être sélectionnée pendant un enregistrement, l'icône ne s'affiche pas.

Opérations lors de l'émission d'un app., de la com., d'un app. général et de la surv.

# <span id="page-32-1"></span><span id="page-32-0"></span>**Régler la vidéo pour améliorer la visibilité**

Dans les situations suivantes, la vidéo du Poste d'entrée ou du Poste de porte vidéo peut être réglée pour améliorer la visibilité.

- Pendant un appel entrant
- Pendant une communication
- Au cours de la surveillance

![](_page_32_Figure_8.jpeg)

1. Touchez l'icône  $\circ$  . **2.** Touchez l'icône  $\circ$  .

![](_page_32_Picture_10.jpeg)

• Comme la vidéo de la caméra réseau ne peut pas être réglée lorsque vous appuyez sur

, l'icône  $\left[\frac{35}{2}\right]$  ne s'affiche pas.

- Ce paramétrage ne sera pas enregistré.
- L'image sera réglée. Un échantillon se trouve ci-dessous.

<Compensation du rétroéclairage>

<Compensation de la visibilité de nuit>

![](_page_32_Picture_17.jpeg)

Avant compensation **Avant compensation** 

![](_page_32_Picture_19.jpeg)

![](_page_32_Picture_20.jpeg)

![](_page_32_Picture_21.jpeg)

Après compensation Après compensation

Opérations lors de l'émission d'un app., de la com., d'un app. général et de la surv.

- *3.* Touchez l'icône .
	- Revenez à l'écran d'origine.

![](_page_33_Figure_4.jpeg)

#### $\langle \!\! \mathrm{v} \rangle$ **Remarque**

- Appuyez sur  $\left[\frac{1}{2}A\right]$  après la compensation pour revenir à l'image avant la compensation.
- La vidéo d'une caméra réseau, d'un Poste de gardien, d'un Poste maître, et d'un Poste de locataire ne peut pas être réglée.

# <span id="page-34-1"></span><span id="page-34-0"></span>**Basculer la vidéo**

Si une caméra réseau est associée aux postes suivants, la vidéo peut être basculée sur la vidéo de la caméra réseau.

- Poste d'entrée
- Poste de porte vidéo
- Poste de gardien
- Poste maître

L'affichage vidéo peut être basculé dans les situations suivantes.

- Pendant un appel entrant
- Pendant une communication
- Au cours de la surveillance

![](_page_34_Picture_12.jpeg)

![](_page_34_Picture_13.jpeg)

• Cela affichera la vidéo de la caméra réseau.

*2.* Pour revenir à la vidéo de l'interphone, appuyez à nouveau sur l'icône  $\Box$ .

![](_page_34_Picture_16.jpeg)

![](_page_34_Picture_104.jpeg)

# <span id="page-35-1"></span><span id="page-35-0"></span>**Passage en revue de l'historique des appels**

### <span id="page-35-3"></span><span id="page-35-2"></span>**Consultation de l'historique des appels**

L'historique des appels entrants et sortants peut être consulté.

Jusqu'à 20 dossiers d'historique d'appels entrants et d'appels sortants peuvent être sauvegardés. Les nouveaux enregistrements écraseront les plus anciens si le nombre d'enregistrements est supérieur à 20.

### *1.* Appuyez sur **[HISTORIQUE]** sur l'écran d'accueil.

![](_page_35_Picture_7.jpeg)

#### ◆Explications des icônes et des boutons

![](_page_35_Picture_9.jpeg)

*2.* Vérifiez l'historique des appels.

![](_page_35_Picture_156.jpeg)

• L'affichage des boutons varie selon le système installé.

#### $\bigcirc$ **Remarque**

• Les entrées les plus récentes s'affichent en premier.

### <span id="page-37-1"></span><span id="page-37-0"></span>**Consulter les appels manqués**

Consultez l'historique des appels manqués.

Si un autre poste a pris l'appel, les entrées s'affichent dans l'historique des appels entrants.

### *1.* Appuyez sur **[HISTORIQUE]** sur l'écran d'accueil.

![](_page_37_Picture_6.jpeg)

![](_page_37_Picture_7.jpeg)

- *3.* Consultez les appels manqués.
	- Appels manqués (1/4) Samedi 30 Mai 11:10 AM **\*\*\***  $\blacktriangleright$ Platine d'entrée1 Samedi 30 Mai 11:09 AM Platine d'entrée1 Samedi 30 Mai 11:07 AM  $\overline{\mathbf{E}}$ Postes maîtres1 Samedi 30 Mai 11:04 AM  $\blacktriangleright$ Platine d'entrée 1

◆Explications des icônes et des boutons

![](_page_37_Picture_166.jpeg)

• L'affichage des boutons varie selon le système installé.

#### $\bigcirc$ **Remarque**

• Les entrées les plus récentes s'affichent en premier.

### <span id="page-39-1"></span><span id="page-39-0"></span>**Consultation de l'historique des enregistrements**

Un maximum de 999 enregistrements peut être consulté pour les types d'enregistrement suivants.

- Pendant un appel entrant
- Pendant une communication
- Au cours de la surveillance

### *1.* Appuyez sur **[HISTORIQUE]** sur l'écran d'accueil.

![](_page_39_Picture_8.jpeg)

![](_page_39_Picture_9.jpeg)

![](_page_39_Picture_10.jpeg)

*3.* Consultez les enregistrements vidéo / audio dans l'historique.

![](_page_39_Picture_127.jpeg)

#### ◆Explications des icônes et des boutons

![](_page_39_Picture_128.jpeg)

• L'affichage des boutons varie selon le système installé.

#### $\mathbb{Q}$ **Remarque**

• Les enregistrements s'affichent par date.

# <span id="page-41-2"></span><span id="page-41-1"></span><span id="page-41-0"></span>**Apporter des modifications aux paramètres**

Modifier divers paramètres. Exemple : Modifier la langue

### *1.* Appuyez sur **[PROG]** sur l'écran d'accueil.

![](_page_41_Picture_5.jpeg)

### *2.* Appuyez sur le paramètre à modifier.

![](_page_41_Picture_97.jpeg)

![](_page_41_Picture_8.jpeg)

• Les paramètres sont sauvegardés, et vous revenez à l'écran Paramètres.

![](_page_41_Picture_98.jpeg)

![](_page_41_Picture_11.jpeg)

*3.* Effectuez les modifications souhaitées.

![](_page_41_Picture_13.jpeg)

Les paramètres suivants peuvent être configurés sur l'écran Paramètres.

![](_page_42_Picture_259.jpeg)

![](_page_43_Picture_178.jpeg)

<span id="page-43-0"></span>\*1 Si vous changez la langue d'affichage, le nom de l'unité et d'autres textes risquent de ne pas s'afficher convenablement.

<span id="page-43-1"></span>\*2 Il est possible de constater un(e) gain/perte de 1 minute au maximum dans l'heure affichée au bout d'un mois. Il est recommandé de corriger l'heure périodiquement.

Si l'alimentation est coupée suite à une panne de courant ou tout autre événement, la date et l'heure reviendront au paramètre par défaut. La valeur par défaut de la date et de l'heure varie selon le fuseau horaire. Si cela se produit, configurez à nouveau la date et l'heure.

Si la date et l'heure sont modifiées, la mise à jour du paramétrage pourra prendre un certain temps.

<span id="page-43-2"></span>\*3 Si un appel entrant de la sonnette de porte est reçu pendant la configuration, la sonnerie de la sonnette de porte retentira.

<span id="page-43-3"></span>\*4 Selon le système installé, les applis mobiles peuvent ne pas être enregistrées dans certains cas. Veuillez contacter l'unité Gardien ou la société de gestion immobilière.

### <span id="page-44-0"></span>**Enregistrer des applis**

Enregistrez une appli mobile dans l'unité résidentielle.

L'appli mobile peut recevoir un appel pour l'unité résidentielle en enregistrant une appli mobile.

Consultez « Paramètres initiaux de l'appli » dans la « Notice d'utilisation de l'appli interphone pour AIPHONE IXG » avant de commencer la procédure suivante pour préparer l'enregistrement de l'appli mobile.

*1.* Appuyez sur **[PROG]** sur l'écran d'accueil.

![](_page_44_Picture_7.jpeg)

![](_page_44_Picture_9.jpeg)

*4.* Appuyez sur « Programmation par défaut > Suivant » dans l'appli pour scanner le code QR.

![](_page_44_Picture_11.jpeg)

• L'enregistrement de l'appli est terminée.

#### **Remarque**  $\overline{\mathbb{Z}}$

- Selon le système installé, les applis mobiles peuvent ne pas être enregistrées dans certains cas. Veuillez contacter l'unité Gardien ou la société de gestion immobilière.
- Le QR code est une marqué déposée de Denso Wave Incorporated.

3. Appuyez sur **Enregistrement APPS** 

![](_page_44_Picture_18.jpeg)

# <span id="page-45-1"></span><span id="page-45-0"></span>**Dépannage**

Si le poste ne fonctionne pas normalement, veuillez consulter les causes et les solutions suivantes. Si le problème n'est pas résolu ou si le phénomène ne correspond pas aux « symptômes » décrits, contactez la société de gestion immobilière, lieu d'achat ou notre centre d'assistance client.

![](_page_45_Picture_118.jpeg)

![](_page_46_Picture_0.jpeg)

## <span id="page-46-0"></span>**Résolution des problèmes de l'écran d'erreurs**

Si les écrans d'erreur suivants s'affichent, consultez les informations suivantes pour y trouver une solution.

#### ■ Liste des écrans d'erreur

![](_page_46_Picture_136.jpeg)

### <span id="page-47-1"></span><span id="page-47-0"></span>**Caractéristiques techniques**

![](_page_47_Picture_155.jpeg)

# <span id="page-47-2"></span>**Maintenance**

- Nettoyez délicatement le poste avec un chiffon doux et sec. Pour les taches difficiles, plongez un chiffon doux dans un détergent neutre dilué à l'eau, essorez-le fermement puis servez-vous-en pour nettoyer l'appareil.
- Utilisez un chiffon doux et sec (pour nettoyer les miroirs) pour essuyer l'écran.

#### **Important** IJ

• Ne pas utiliser de produits chimiques tels que du benzène ou un diluant à peinture. Vous risquerez d'endommager la surface de l'appareil ou de provoquer une décoloration.

### **Avis concernant le logiciel**

L'utilisation du logiciel installé dans ce produit a reçu l'autorisation directe ou indirecte de tiers.

(1) Apache License 2.0

Ce logiciel inclut comprend les tampons de protocole Google.

Vous pouvez obtenir une copie de la licence à l'adresse « http://www.apache.org/licenses/LICENSE-2.0 ».

À noter qu'une partie de ce logiciel a été conçu en remplaçant ou en modifiant les fichiers sources originaux. (2) Licence bzip2 et libbzip2

Ce fichier fait partie de bzip2 et/ou de libbzip2, un programme et une bibliothèque destinés à la compression de données sans perte et avec tri par blocs.

Droit d'auteur (C) 1996-2002 Julian R Seward. Tous droits réservés.

La redistribution et l'utilisation dans la source et les formes binaires, avec ou sans modification, sont autorisées à condition que les conditions suivantes soient remplies :

1. Les redistributions du code source doivent retenir la notice des droits d'auteur susmentionnés, la présente liste de conditions et le déni suivant.

2. L'origine de ce logiciel ne doit pas être ambiguë ; vous ne devez pas prétendre avoir codé le logiciel original. Si vous utilisez ce logiciel dans un produit, nous vous serions reconnaissants d'en faire mention et de le reconnaître dans la documentation du produit, même rien ne vous y oblige.

3. Les versions source modifiées doivent être clairement identifiées en tant que telles et ne doivent pas être interprétées comme constituant le logiciel d'origine.

4. Le nom de l'auteur ne peut être utilisé pour approuver ou promouvoir des produits dérivés de ce logiciel sans autorisation écrite préalable.

LE PRÉSENT LOGICIEL EST FOURNI PAR L'AUTEUR « EN L'ÉTAT » ET TOUTE GARANTIE, EXPRESSE OU TACITE, Y COMPRIS, SANS S'Y LIMITER, TOUTES GARANTIES DE QUALITÉ MARCHANDE ET D'ADÉQUATION À UN USAGE PARTICULIER SONT EXCLUES.

EN AUCUN CAS L'AUTEUR NE SERA TENU POUR RESPONSABLES DES DOMMAGES DIRECTS, INDIRECTS, ACCESSOIRES, SPÉCIAUX, DOMMAGES-INTÉRÊTS EXEMPLAIRES OU CONSÉCUTIFS (Y COMPRIS, MAIS SANS S'Y LIMITER, TOUTE ACQUISITION DE BIENS OU SERVICES DE REMPLACEMENT ; PERTES DE JOUISSANCE, DE DONNÉES OU MANQUES À GAGNER ; OU INTERRUPTION D'ACTIVITÉS COMMERCIALES) QUELLE QU'EN SOIT LA CAUSE ET SUR QUELQUE THÉORIE DE RESPONSABILITÉ QUE CE SOIT, PAR CONTRAT, RESPONSABILITÉ SAN FAUTE OU DÉLIT (Y COMPRIS TOUTE NÉGLIGENCE OU POUR TOUT AUTRE MOTIF) DÉCOULANT DE TOUTE FORME D'UTILISATION DU LOGICIEL, EN DÉPIT DE TOUTE MISE EN GARDE DE L'ÉVENTUALITÉ DE TELS DOMMAGES.

(3) GPL/GPLv2/LGPL

Ce produit inclut des composants logiciels sujets à GPL/GPLv2/LGPL.

Les détails sont consultables sur les liens suivants.

http://www.gnu.org/licenses/gpl.html http://www.gnu.org/licenses/lgpl.html https://opensource.org/licenses/GPL-2.0

Les clients peuvent obtenir, modifier et redistribuer le code source des composants du logiciel conformément à GPL/GPLv2/LGPL.

Veuillez consulter le site Web ci-dessous pour savoir comment obtenir le code source associé et confirmer la licence GPL/GPLv2/LGPL.

http://www.aiphone.co.jp/data/software/source/gpl/download/ixg/

\* Assurez-vous de lire ce qui suit avant tout téléchargement.

<< Veuillez confirmer >>

- Conformément à la licence GPL/GPLv2/LGPL, le code source des composants du logiciel ne sont pas garantis, y compris la garantie sur la « valeur marchande » ou « l'adéquation à un usage particulier. »
- Le code source des composants logiciels est fourni « en l'état » et est basé sur la licence GPL/GPLv2/LGPL.
- À noter que nous ne pourrons pas répondre à toutes questions concernant le contenu du code source des composants du logiciel.
- (4) Licence ISC

Droits d'auteur (c) 2004-2011 d'Internet Systems Consortium, Inc. (« ISC »)

Droit d'auteur (c) 1995-2003 d'Internet Software Consortium L'autorisation d'utiliser, de copier, de modifier et/ou de distribuer ce logiciel à quelque fin que ce soit, avec ou sans frais, est par les présentes accordée, sous réserve que l'avis de droit d'auteur ci-dessus et le présent avis d'autorisation figurent sur toutes les copies. LE LOGICIEL EST FOURNI « EN L'ÉTAT » ET ISC EXCLUT TOUTES GARANTIES CONCERNANT CE LOGICIEL, Y COMPRIS TOUTES GARANTIES TACITES DE QUALITÉ MARCHANDE ET D'ADÉQUATION. EN AUCUN CAS, ISC NE POURRA ÊTRE TENUE RESPONSABLES DE DOMMAGES SPÉCIAUX, INDIRECTS OU CONSÉCUTIFS, VOIRE DE TOUS DOMMAGES-INTÉRÊTS QUELS QU'ILS SOIENT DÉCOULANT D'UNE PERTE DE JOUISSANCE, DE DONNÉES OU D'UN MANQUE À GAGNER, QUE CE SOIT DANS LE CADRE D'UN ACTE DE CONTRAT, EN RAISON D'UNE NÉGLIGENCE OU DE TOUT AUTRE ACTE DÉLICTUEL DÉCOULANT DE OU SE RAPPORTANT À L'UTILISATION OU AUX PERFORMANCES DU LOGICIEL.

#### (5) Licence MIT

Droits d'auteur (c) 2018 Aiphone co., Ltd.

Publié sous licence MIT.

Par la présente, une autorisation est accordée à titre gracieux à toute personne obtenant une copie de ce logiciel et des fichiers de documentation associés (le « Logiciel ») afin de traiter le Logiciel sans restriction, y compris, sans limitation, les droits d'utilisation, de copie, de modification, de fusion, de publication, de distribution, de concession en sous-licence et/ou de vente de copies du Logiciel, et d'autoriser les personnes à qui le Logiciel est fourni à le faire, sous réserve des conditions suivantes :

L'avis de droit d'auteur ci-dessus et le présent avis d'autorisation doivent figurer dans toutes les copies ou parties substantielles du Logiciel.

LE LOGICIEL EST FOURNI « EN L'ÉTAT », SANS AUCUNE GARANTIE, EXPRESSE OU TACITE, Y COMPRIS, SANS S'Y LIMITER, TOUTES GARANTIES DE QUALITÉ MARCHANDE, D'ADÉQUATION À UN USAGE PARTICULIER ET DE NON-CONTREFAÇON.

EN AUCUN CAS, LES AUTEURS OU LES TITULAIRES DE DROITS D'AUTEUR NE POURRONT ÊTRE TENUS RESPONSABLES DE TOUTE RÉCLAMATION, DE DOMMAGES-INTÉRÊTS OU DE TOUTE AUTRE RESPONSABILITÉ, QUE CE SOIT DANS LE CADRE D'UN ACTE DE CONTRAT, EN RAISON DE TOUT ACTE DÉLICTUEL OU POUR TOUT AUTRE MOTIF DÉCOULANT DE OU LIÉ À L'UTILISATION DU LOGICIEL, VOIRE À D'AUTRES ACTIVITÉS S'Y RAPPORTANT.

(6) Licence NTP

Droit d'auteur (c) University of Delaware 1992-2011

L'autorisation d'utiliser, de copier, de modifier et de distribuer ce logiciel et sa documentation à quelque fin que ce soit ou sans droit est accordée par les présentes, sous réserve que l'avis de droit d'auteur ci-dessus figure sur toutes les copies et que cet avis de droit d'auteur et le présent avis d'autorisation figurent dans la documentation d'accompagnement, et que le nom de University of Delaware ne soient pas utilisés dans des annonces ou des publicités relatives à la distribution du logiciel sans autorisation préalable écrite spécifique.

University of Delaware ne fait aucune déclaration quant à l'adéquation de ce logiciel à quelque fin que ce soit. Il est fourni « en l'état » sans garantie expresse ou tacite.

(7) Licence OpenSSL

Droits d'auteur (c) 1998-2011 The OpenSSL Project. Tous droits réservés.

La redistribution et l'utilisation dans la source et les formes binaires, avec ou sans modification, sont autorisées à condition que les conditions suivantes soient remplies :

- (a) Les redistributions du code source doivent retenir la notice des droits d'auteur susmentionnés, la présente liste de conditions et le déni suivant.
- (b) Les redistributions sous forme binaire doivent reproduire la notice des droits d'auteur susmentionnés, la présente liste de conditions et le déni suivant dans la documentation et/ou dans les autres matériaux fournis avec la distribution.
- (c) 3.Tous les documents publicitaires mentionnant les caractéristiques ou l'usage prévu de ce logiciel doivent faire état de ce qui suit :

« Ce produit comprend le logiciel élaboré par OpenSSL Project destiné à un usage dans l'OpenSSL Toolkit. [\(http://www.openssl.org/\)](http://www.openssl.org/) ».

- (d) Les noms « OpenSSL Toolkit » et « OpenSSL Project » ne doivent pas être utilisés pour approuver ou promouvoir des produits dérivés de ce logiciel sans autorisation écrite préalable. Pour obtenir toute autorisation écrite, veuillez contacter openssl-core@openssl.org.
- (e) Les produits dérivés de ce logiciel ne peuvent pas avoir pour appellation « OpenSSL » ni « OpenSSL » apparaissant dans leurs appellations sans autorisation écrite préalable de OpenSSL Project.
- (f) Les redistributions sous toute forme que ce soit doivent faire état de ce qui suit :
	- « Ce produit comprend le logiciel élaboré par OpenSSL Project, destiné à un usage dans l'OpenSSL Toolkit [\(http://www.openssl.org/\)](http://www.openssl.org/) »

LE PRÉSENT LOGICIEL EST FOURNI PAR OpenSSL PROJECT « TEL QUEL » ET TOUTE GARANTIE, EXPRESSE OU IMPLICITE, COMPRENANT MAIS SANS S'Y LIMITER, LES GARANTIES IMPLICITES DE LA VALEUR MARCHANDE ET DE L'ADAPTATION À TOUT BUT PARTICULIER SONT DÉMENTIES. EN AUCUN CAS, LE PROJET OpenSSL OU SES PARTENAIRES NE PEUVENT ÊTRE TENUS RESPONSABLES DE DOMMAGES DIRECTS, INDIRECTS, ACCESSOIRES, SPÉCIAUX, DOMMAGES-INTÉRÊTS EXEMPLAIRES OU CONSÉCUTIFS (Y COMPRIS, SANS S'Y LIMITER, L'ACQUISITION DE BIENS OU SERVICES DE REMPLACEMENT ;

PERTES DE JOUISSANCE, DE DONNÉES OU MANQUES À GAGNER ; OU INTERRUPTION D'ACTIVITÉS COMMERCIALES) QUELLE QU'EN SOIT LA CAUSE ET SUR QUELQUE THÉORIE DE RESPONSABILITÉ QUE CE SOIT, PAR CONTRAT, RESPONSABILITÉ SAN FAUTE OU DÉLIT (Y COMPRIS TOUTE NÉGLIGENCE OU POUR TOUT AUTRE MOTIF) DÉCOULANT DE TOUTE FORME D'UTILISATION DU LOGICIEL, EN DÉPIT DE TOUTE MISE EN GARDE DE L'ÉVENTUALITÉ DE TELS DOMMAGES.

(8) Licence Original SSLeay

Droit d'auteur (C) 1995-1998 Eric Young (eay@cryptsoft.com). Tous droits réservés. La redistribution et l'utilisation dans la source et les formes binaires, avec ou sans modification, sont autorisées à condition que les conditions suivantes soient remplies :

- (a) Les redistributions du code source doivent conserver l'avis de droits d'auteur, la présente liste de conditions et la dénégation de responsabilité ci-dessous.
- (b) Les redistributions sous forme binaire doivent reproduire la notice des droits d'auteur susmentionnés, la présente liste de conditions et le déni suivant dans la documentation et/ou dans les autres matériaux fournis avec la distribution.
- (c) 3.Tous les documents publicitaires mentionnant les caractéristiques ou l'usage prévu de ce logiciel doivent faire état de ce qui suit :

« Ce produit comprend un logiciel cryptographique codé par Eric Young (eay@cryptsoft.com) » Le mot « cryptographique » peut être omis si les routines de la bibliothèque utilisée ne sont pas liées à la cryptographie :-).

(d) Si vous intégrez n'importe quel code spécifique de Windows (ou tout dérivé connexe) à partir de l'annuaire d'applications (code d'application) vous devez préciser ce qui suit :

« Ce produit comprend le logiciel compilé par Tim Hudson (tjh@cryptsoft.com) » LE PRÉSENT LOGICIEL EST FOURNI PAR ERIC YOUNG « TEL QUEL » ET TOUTE GARANTIE, EXPLICITE OU IMPLICITE, Y COMPRIS, MAIS SANS S'Y LIMITER, LES GARANTIES DE QUALITÉ MARCHANDE ET D'ADAPTATION À UN USAGE PARTICULIER SONT DÉMENTIES. EN AUCUN CAS L'AUTEUR OU SES CONTRIBUTEURS NE SERONT TENUS POUR RESPONSABLES DES DOMMAGES DIRECTS, INDIRECTS, ACCESSOIRES, SPÉCIAUX, DOMMAGES-INTÉRÊTS EXEMPLAIRES OU CONSÉCUTIFS (Y COMPRIS, MAIS SANS S'Y LIMITER, TOUTE ACQUISITION DE BIENS OU SERVICES DE REMPLACEMENT ; PERTES DE JOUISSANCE, DE DONNÉES OU MANQUES À GAGNER ; OU INTERRUPTION D'ACTIVITÉS COMMERCIALES) QUELLE QU'EN SOIT LA CAUSE ET SUR QUELQUE THÉORIE DE RESPONSABILITÉ QUE CE SOIT, PAR CONTRAT, RESPONSABILITÉ SANS FAUTE OU DÉLIT (Y COMPRIS TOUTE NÉGLIGENCE OU POUR TOUT AUTRE MOTIF) DÉCOULANT DE TOUTE FORME D'UTILISATION DU LOGICIEL, EN DÉPIT DE TOUTE MISE EN GARDE DE L'ÉVENTUALITÉ DE TELS DOMMAGES. Les conditions de licence et de distribution pour toute version publiquement disponible ou dérivant de ce code ne sont pas modifiables.

En d'autres termes, ce code ne peut pas être simplement copié et inclus sous une autre licence de distribution [y compris la licence publique GNU].

Ce produit comprend un logiciel cryptographique codé par Eric Young (eay@cryptsoft.com).

(9) Licence RSA Message-Digest Droit d'auteur (C) 1990, RSA Data Security, Inc. Tous droits réservés. La licence de copie et d'utilisation de ce logiciel est accordée, sous réserve qu'il soit identifié comme l'« Algorithme MD5 Message-Digest de RSA Data Security, Inc. » dans tout document mentionnant ou référençant ce logiciel ou cette fonction.

Une licence est également concédée pour la création et l'utilisation d'œuvres dérivées, à condition que celles-ci soient identifiées comme des « dérivées de l'algorithme MD5 Message-Digest de RSA Data Security, Inc. » dans tous les documents mentionnant les œuvres dérivées en question.

RSA Data Security, Inc. n'établit aucune déclaration concernant la qualité marchande de ce logiciel ou son adéquation à un usage particulier.

Il est fourni « en l'état » sans garantie expresse ou tacite d'aucune sorte.

Ces avis doivent être conservés dans des copies de toute partie de cette documentation et/ou de ce logiciel. À noter que ce logiciel est dérivé de l'algorithme MD5 Message-Digest de RSA Data Security, Inc.

#### (10) Licence zlib

zlib.h -- interface de la bibliothèque de compression à but général « zlib » version 1.2.5, 19 avril 2010 Droit d'auteur (C) 1995-2010 Jean-loup Gailly et Mark Adler

Ce logiciel est fourni « en l'état » sans garantie expresse ou tacite.

En aucun cas les auteurs ne seront tenus pour responsables de dommages découlant de l'utilisation de ce logiciel. L'utilisation de ce logiciel quel que soit le but recherché, y compris des applications commerciales, ainsi que sa modification ou sa redistribution à titre gratuit est autorisée sous réserve des restrictions suivantes :

- (a) L'origine de ce logiciel ne doit pas être ambiguë ; vous ne devez pas prétendre avoir codé le logiciel original. Si vous utilisez ce logiciel dans un produit, nous vous serions reconnaissants d'en faire mention et de le reconnaître dans la documentation du produit, même rien ne vous y oblige.
- (b) Les versions source modifiées doivent être clairement identifiées en tant que telles et ne doivent pas être interprétées comme constituant le logiciel d'origine.
- (c) Cette mention ne doit pas être retirée ni modifiée d'une distribution source.

#### Jean-loup Gailly jloup@gzip.org Mark Adler madler@alumni.caltech.edu

Veuillez consulter le site Web suivant pour connaître le code source, y compris les modifications apportées au logiciel autorisé en vertu des licences susmentionnées.

<http://www.aiphone.co.jp/data/software/source/gpl/download/ixg/>

\* Assurez-vous de lire ce qui suit avant tout téléchargement.

<< Veuillez confirmer >>

– À noter que nous ne pourrons pas répondre à toutes questions concernant le contenu du code source des composants du logiciel.

(11) tslib

Ce logiciel utilise tslib ([https://github.com/libts/tslib\)](https://github.com/libts/tslib), qui est distribué conformément à la licence LGPL. Les clients peuvent obtenir, modifier et redistribuer le code source des composants du logiciel conformément à la licence LGPL.

Le code source est fourni sur le site Web suivant.

<http://www.aiphone.co.jp/data/software/source/gpl/download/ixg/>

Rendez-vous sur le site Web suivant pour lire le contrat de licence et l'avis relatif aux droits d'auteur. <https://github.com/libts/tslib/blob/master/COPYING>

Veuillez noter les informations suivantes lors du téléchargement.

<< Veuillez confirmer >>

- Conformément à la licence LGPL, aucune garantie n'est fournie pour le code source des composants du logiciel, y compris la garantie sur la « valeur marchande » ou « l'adéquation à un usage particulier ».
- À noter que nous ne pourrons pas répondre à toutes questions concernant le contenu du code source des composants du logiciel.

– Vous êtes responsable des frais d'accès à Internet, des frais d'utilisation de la ligne et de toutes autres charges découlant de l'accès au site Web ou du téléchargement de logiciels.

Après la version 2.03 du micrologiciel, la GPLv2 est également applicable.

# <span id="page-53-1"></span><span id="page-53-0"></span>**RÉGLEMENTATIONS**

#### FCC

Cet appareil est conforme à la partie 15 du règlement de la FCC. Son utilisation est soumise aux deux conditions suivantes : (1) Cet appareil ne peut pas provoquer d'interférences nuisibles et (2) cet appareil doit accepter toutes interférences reçues, y compris celles pouvant donner lieu à un fonctionnement indésirable.

REMARQUE : ce matériel a été testé et déclaré conforme aux limites imposées aux appareils numériques de classe B, en application de la partie 15 du règlement de la FCC. Ces limites ont été élaborées pour offrir une protection raisonnable contre les interférences nuisibles dans une installation résidentielle. Ce matériel génère, utilise et peut émettre de l'énergie de fréquence radio. S'il n'est pas installé et utilisé conformément aux instructions, il peut provoquer des interférences nuisibles aux communications radio. Toutefois, rien ne garantit que des interférences ne se produiront pas dans une installation donnée. Si ce matériel provoque des interférences nuisibles à la réception de signaux radio ou de télévision, ce qui peut être déterminé en éteignant, puis en rallumant le matériel, l'utilisateur est invité à tenter de corriger le problème d'interférences en appliquant l'une ou plusieurs des mesures suivantes :

- Réorienter ou déplacer l'antenne réceptrice.
- Augmenter la distance entre le matériel et le récepteur.
- Brancher le matériel sur une prise d'un circuit différent de celui auquel le récepteur est raccordé.
- Contacter le revendeur ou un technicien radio/TV expérimenté pour obtenir de l'aide.

### **Déclaration de conformité du fournisseur Informations sur la conformité 47CFR §2.1077**

#### **Identifiant unique :**

Nom commercial : AIPHONE Modèle : IXG-2C7, IXG-2C7-L, IXG-DM7, IXG-DM7-HID, IXG-MK, IXGW-LC, IXGW-GW

#### **Partie responsable – Coordonnées pour les États-Unis**

Nom de l'entreprise : AIPHONE CORPORATION Adresse des bureaux : 6670 185th Ave NE, Redmond, WA, 98052, États-Unis Numéro de téléphone : (800) 692-0200 Adresse e-mail : tech@aiphone.com Site Web : <https://www.aiphone.com/home>

#### **Déclaration de conformité FCC**

Cet appareil est conforme à la partie 15 du règlement de la FCC. Son utilisation est soumise aux deux conditions suivantes : (1) Cet appareil ne peut pas provoquer d'interférences nuisibles et (2) cet appareil doit accepter toutes interférences reçues, y compris celles pouvant donner lieu à un fonctionnement indésirable.

#### INDUSTRY CANADA CAN ICES-3 (B)/NMB-3(B)

DEEE

La zone d'application de  $\overline{\mathbb{X}}$  est l'UE.

## <span id="page-54-0"></span>**GARANTIE**

Aiphone garantit que ses produits ne sont affectés d'aucun défaut de matière ni de fabrication, en cas d'utilisation normale et de réparations conformes, pendant une période de 2 ans après la livraison à l'utilisateur final, et s'engage à effectuer gratuitement les réparations nécessaires ou à remplacer l'appareil gratuitement si celui-ci présente un défaut, à la condition que ce défaut soit bien confirmé lors de l'examen de l'appareil et que l'appareil soit toujours sous garantie. Aiphone se réserve le droit exclusif de décider s'il existe ou non un défaut de matière et/ou de fabrication et si l'appareil est ou non couvert par la garantie. Cette garantie ne s'applique pas à tout produit Aiphone qui a été l'objet d'une utilisation impropre, de négligence, d'un accident, d'une surtension ou qui a été utilisé en dépit des instructions fournies ; elle ne couvre pas non plus les appareils qui ont été réparés ou modifiés en dehors de l'usine. Cette garantie ne couvre ni les piles ni les dégâts infligés par les piles utilisées dans l'appareil. Cette garantie couvre exclusivement les réparations effectuées en atelier. Toute réparation doit être effectuée à l'atelier ou à l'endroit précisé par écrit par Aiphone. Cette garantie est limitée aux spécifications standard répertoriées dans le manuel d'utilisation. Cette garantie ne couvre pas les fonctions supplémentaires d'un produit tiers ajouté par les utilisateurs ou fournisseurs. Veuillez noter que les dommages ou autres problèmes causés par l'échec d'une fonction ou interconnexion avec les produits Aiphone ne sont pas non plus couverts par cette garantie. Aiphone décline toute responsabilité en cas de frais encourus pour les dépannages sur site. Aiphone n'indemnisera pas le client en cas de pertes, de dommages ou de désagréments causés par une panne ou un dysfonctionnement d'un de ses produits lors de l'utilisation, ou pour toute perte ou tout problème qui peut en résulter.

![](_page_56_Picture_0.jpeg)

https://www.aiphone.net/

AIPHONE CO., LTD., NAGOYA, JAPAN Date de publication : août. 2022 ® P0822 RA 65033